# Armadillo-300

WA3000

Version 1.0.5-4145a23 2008/10/15

[http://www.atmark-techno.com]

Armadillo [[http://armadillo.atmark-techno.com\]](http://armadillo.atmark-techno.com)

### Armadillo-300

060-0035 5 2 AFT 6FTEL 011-207-6550 FAX 011-207-6570

© 2008 Atmark Techno, Inc

Version 1.0.5-4145a23 2008/10/15

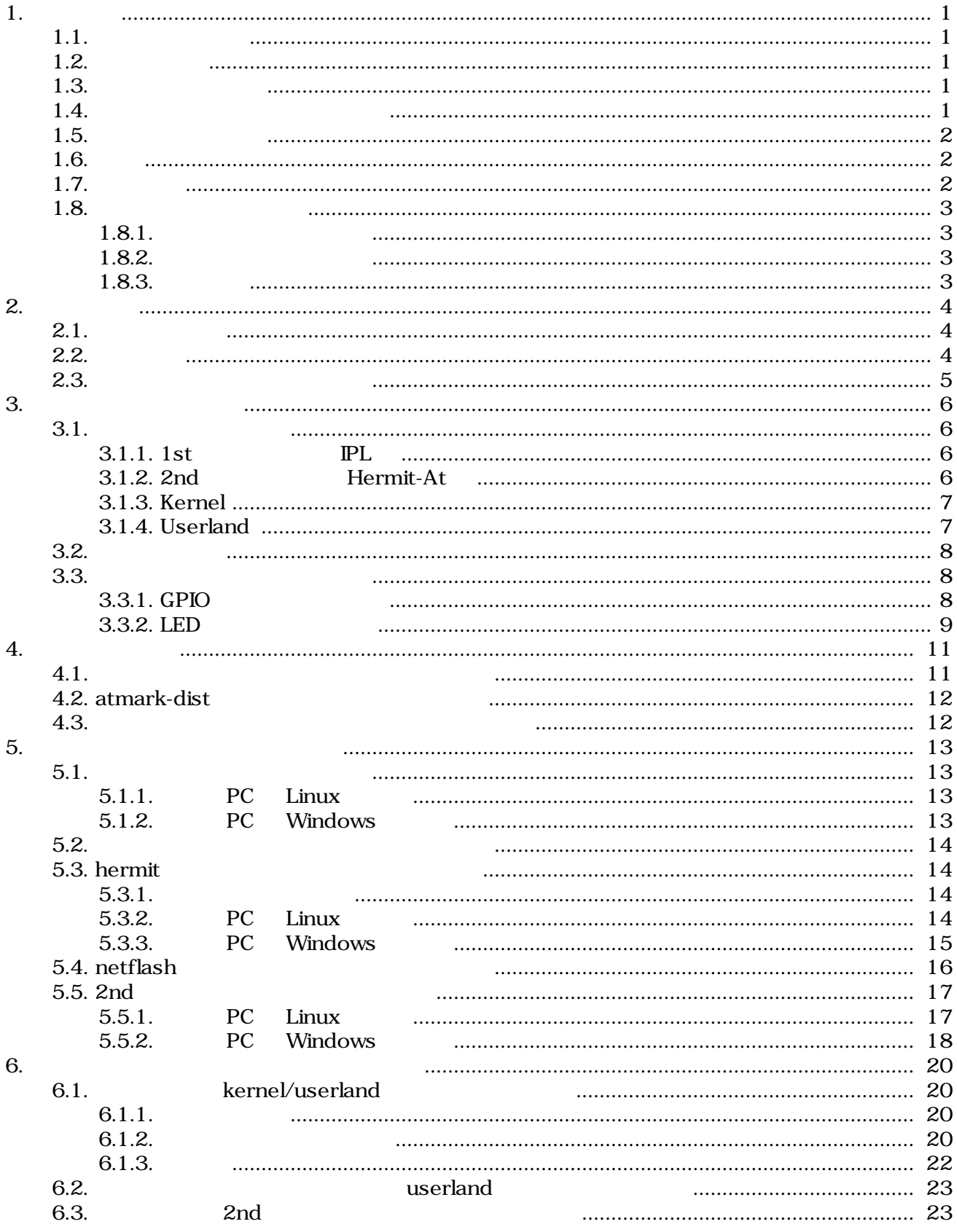

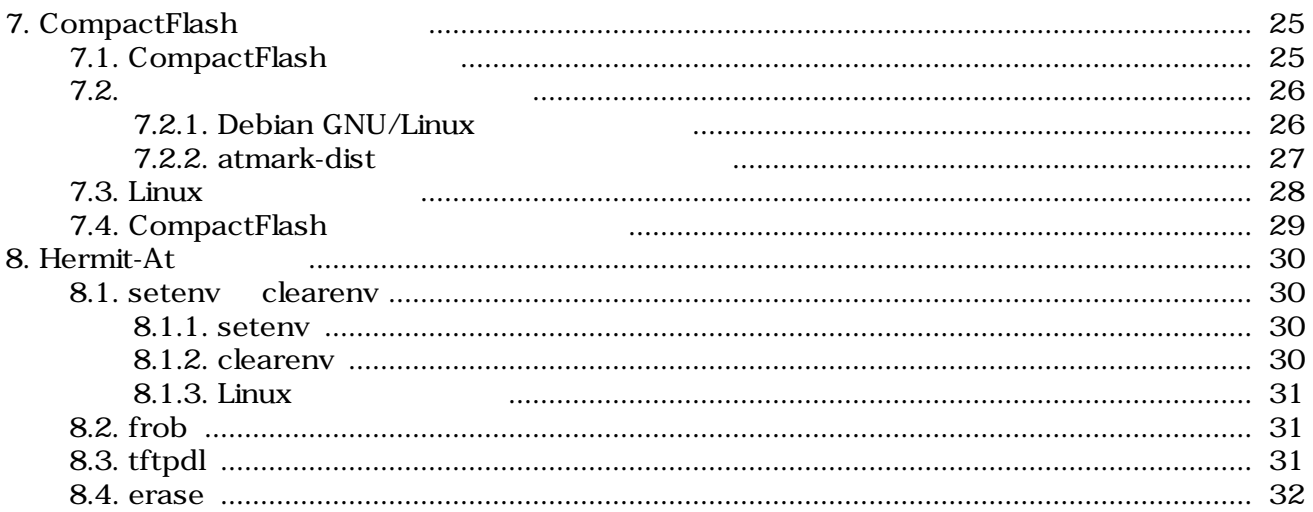

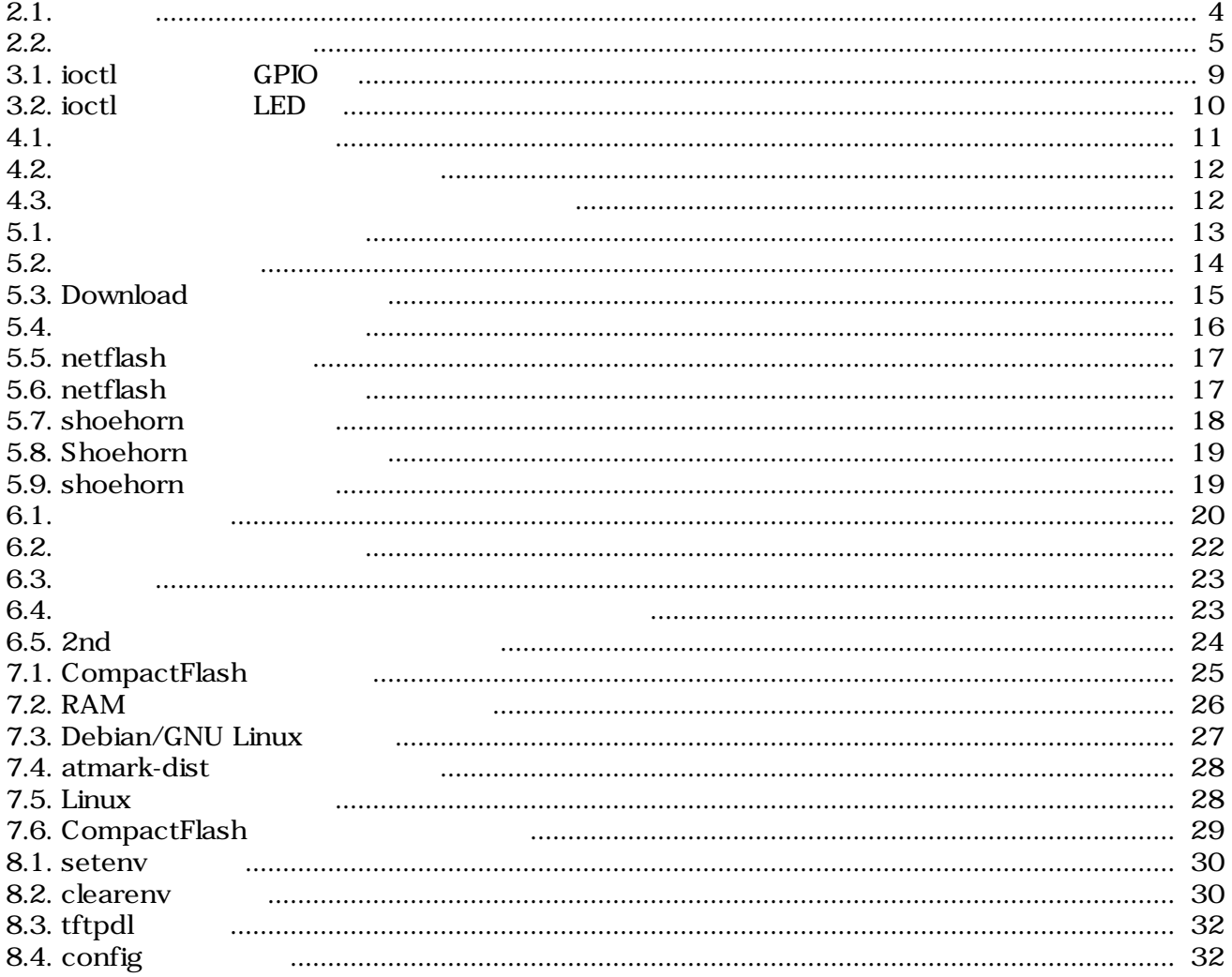

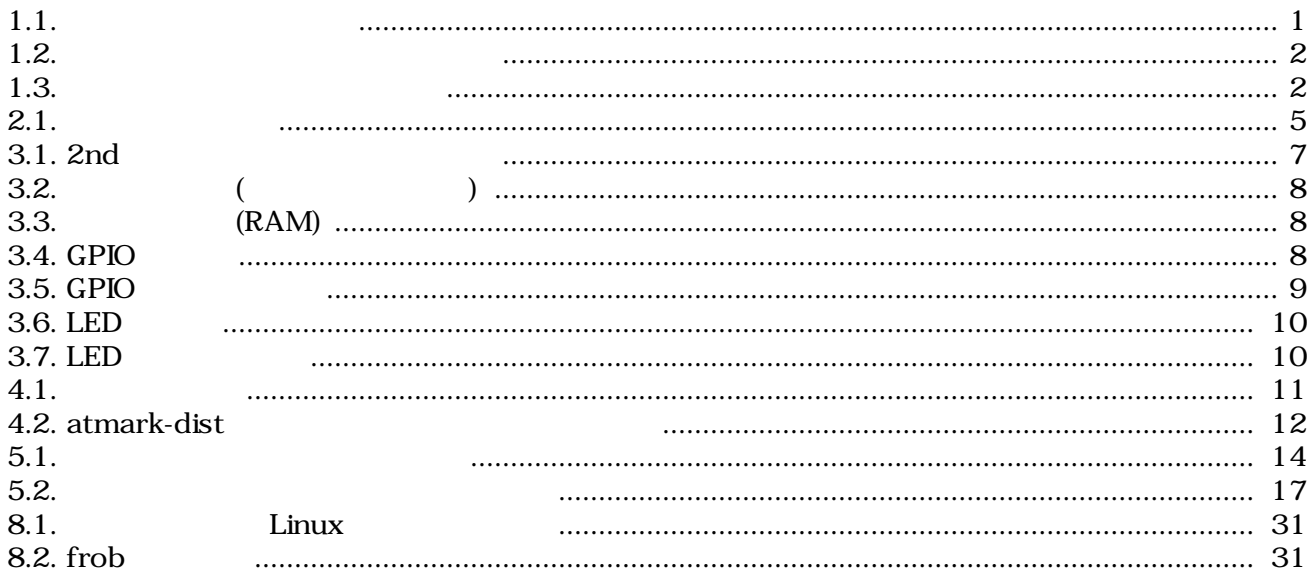

# <span id="page-6-0"></span>1.

# $1.1.$

Armadillo-300

- Windows / UNIX
- $\bullet$  C
- $\bullet$

## $1.2.$

Armadillo-300

ザのホームディレクトリは「~」で表わします。

- $\bullet$
- 
- **•** <u>• The state was the state was the state was the state was the state was the state was the state was the state was the state was the state was the state was the state was the state was the state was the state was the</u>
- *The Secondary Secondary Properties*

Armadillo-300

# $1.3.$

 $1.1.$ 

| [ $PC \sim$ ] $$1s$ |  |
|---------------------|--|

 $/$ 

 $1.4.$ 

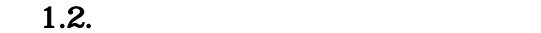

<span id="page-7-0"></span>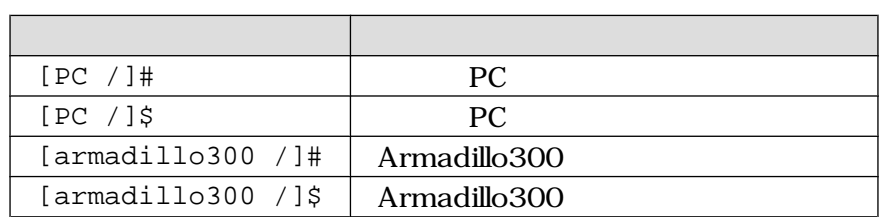

 $1.3.$ 

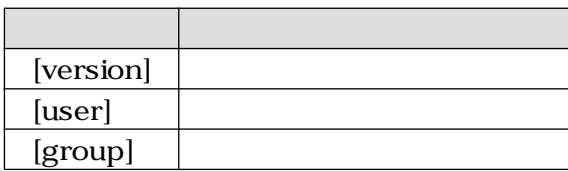

# $1.5.$

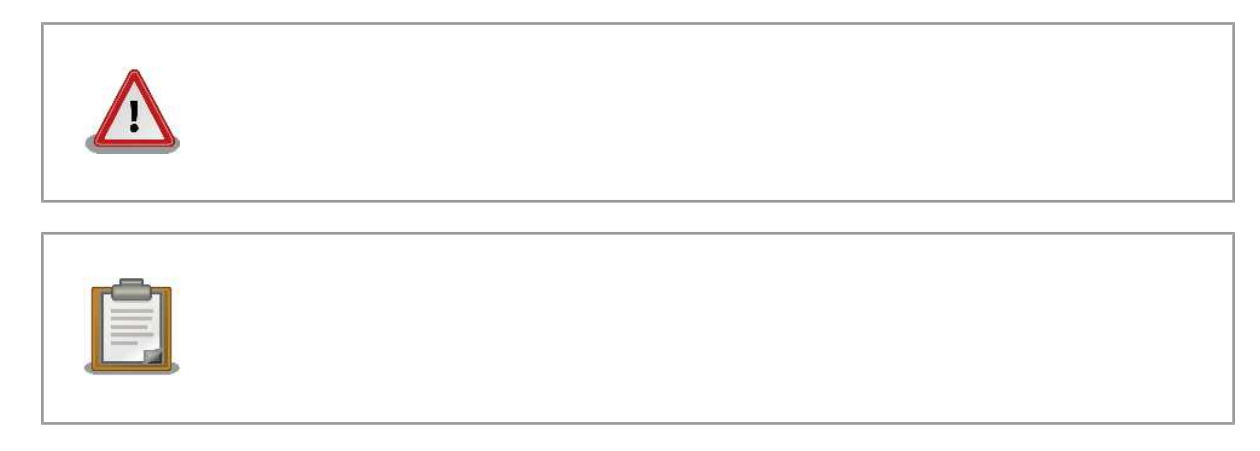

# $1.6.$

Armadillo-300 **Example Software / Open Source Software** Free Software / Open Source Software

# $1.7.$

 $($   $)$   $($ AS IS)

## <span id="page-8-0"></span> $1.8.$

## $1.8.1.$

### $1.8.2.$

- 1.  $\blacksquare$
- 2.  $\sim$
- $3.$
- $4.$
- 5. AC  $\overline{C}$
- $6.$

### $1.8.3.$

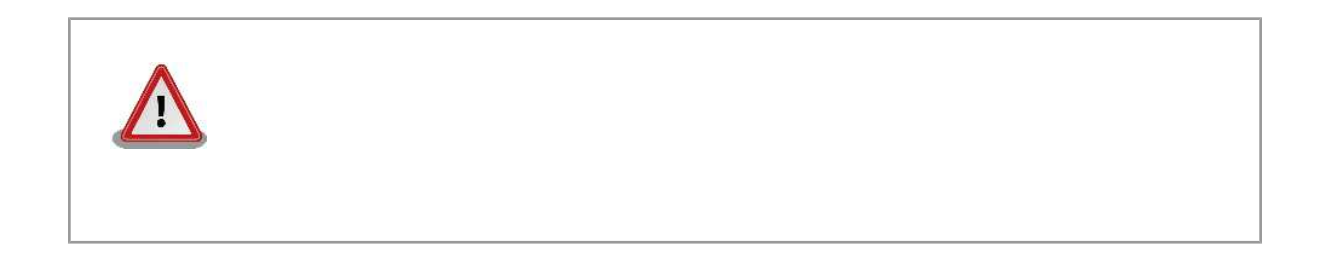

# <span id="page-9-0"></span> $2.$

# $2.1.$

Armadillo-300

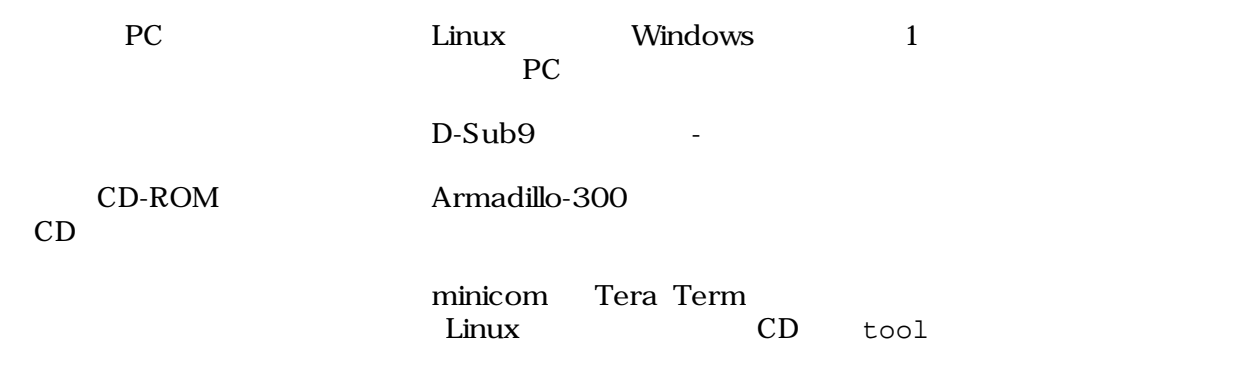

 $2.2.$ 

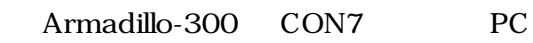

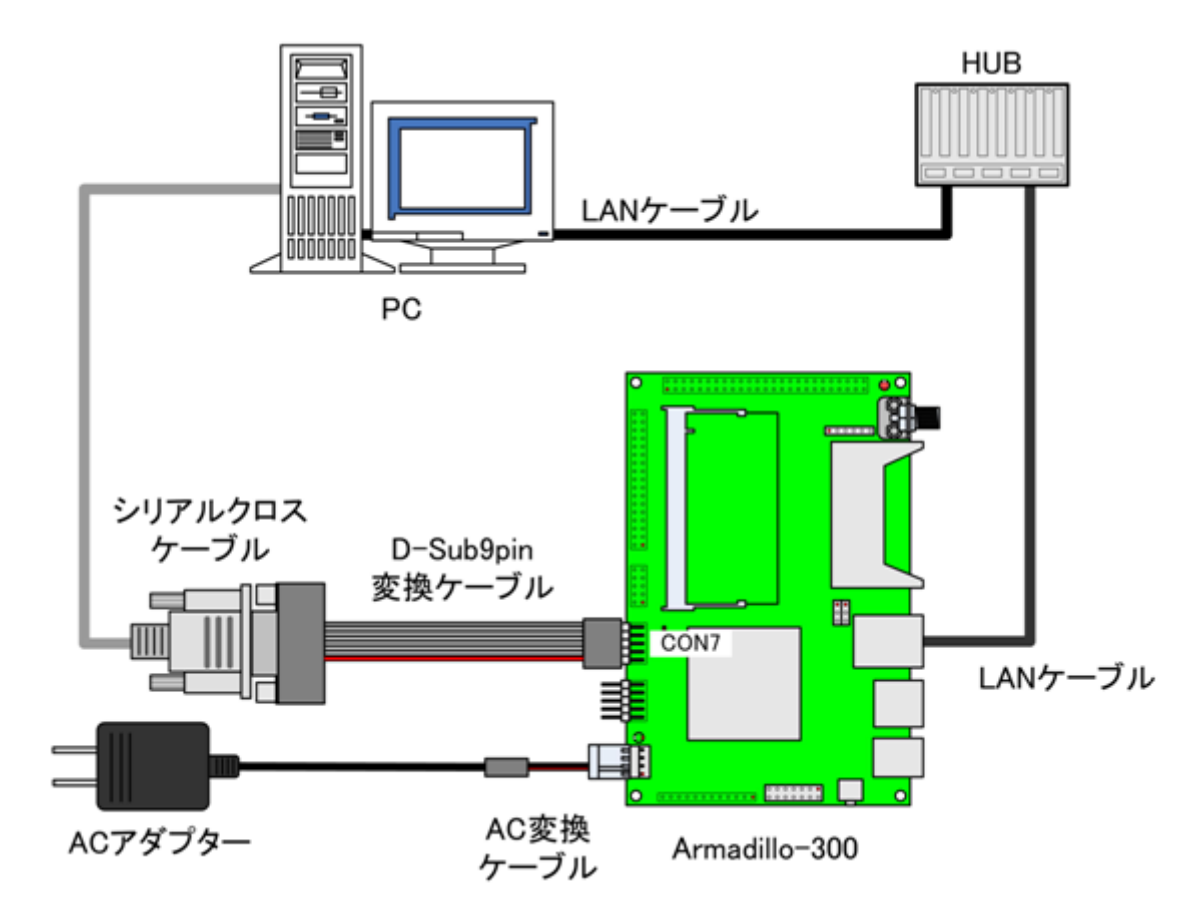

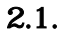

## <span id="page-10-0"></span> $2.3.$

Armadillo-300 JTAG  $\lambda$ 

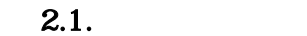

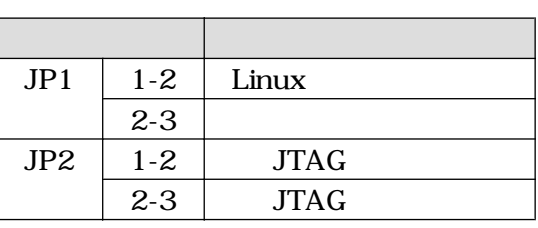

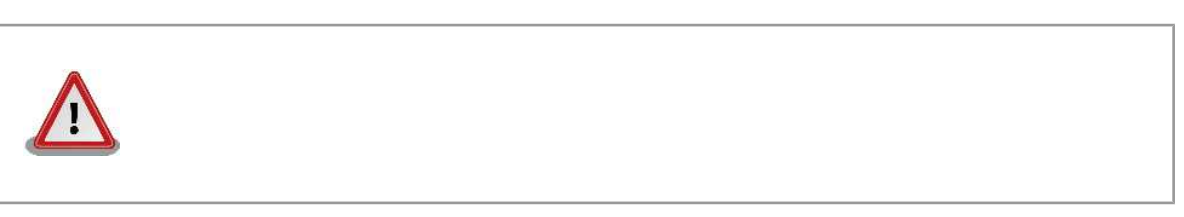

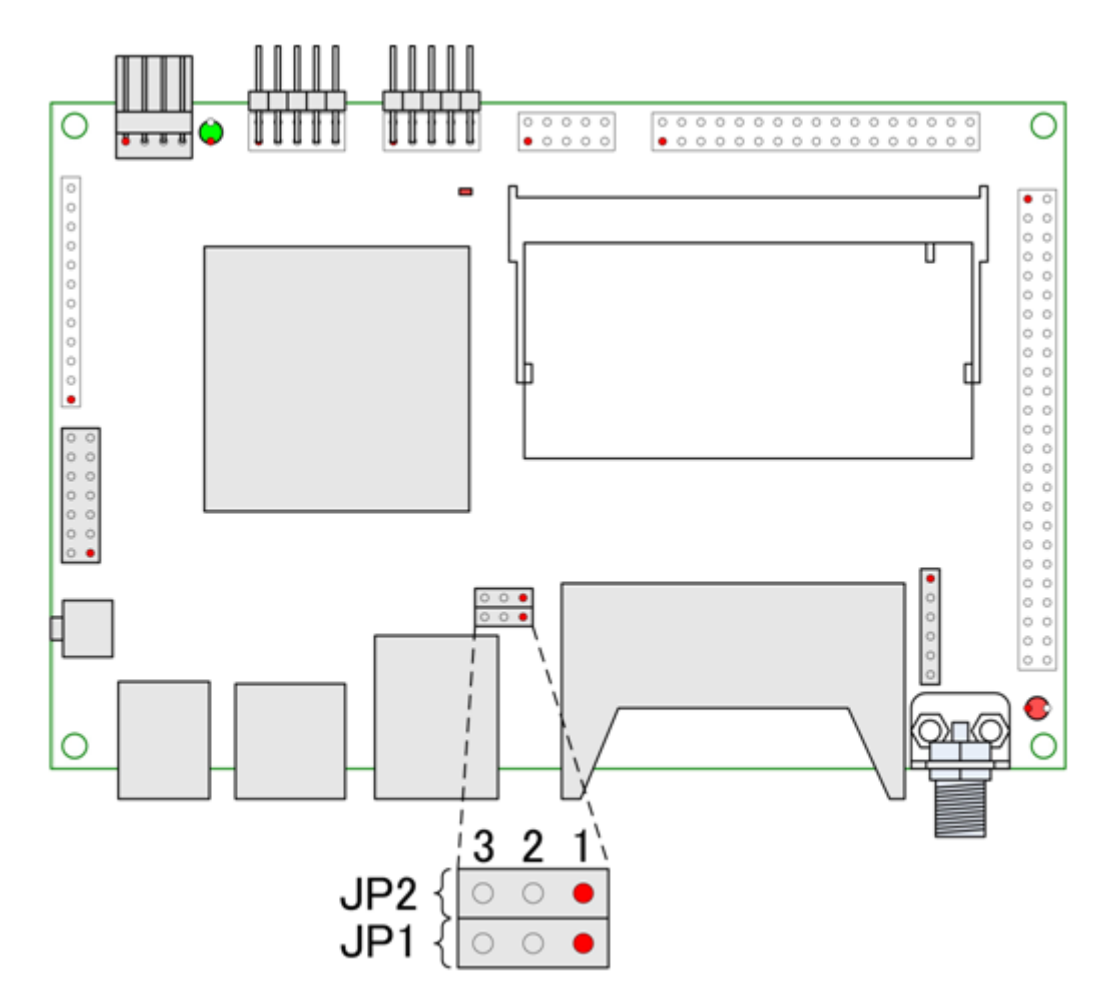

 $2.2.$ 

# <span id="page-11-0"></span> $3.$

Armadillo-300

# $3.1.$

Armadillo-300 4

### 3.1.1. 1st PL

1st TPL(Initial Program Loader) IPL Initial Program Loader) IPL in the IPL is the IPL in the IPL in the IPL in Shoehorn-At Host とんだし、2nd さんにはない。2nd さんじょういうことができます。

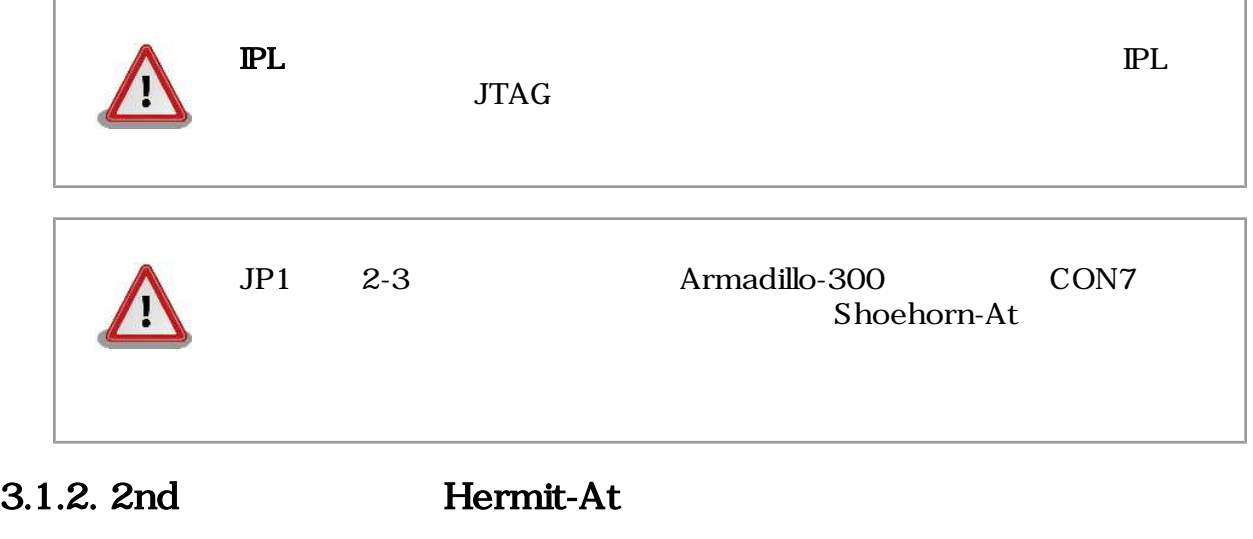

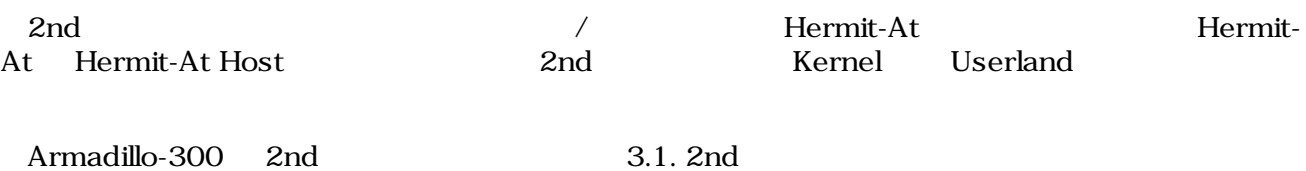

<span id="page-12-0"></span>

|                                              | <b>PROFILE</b> |                  |                    |
|----------------------------------------------|----------------|------------------|--------------------|
| loader-<br>armadillo3x0.bin                  | (none)         | CON7             |                    |
| $loader-$<br>$armadi1lo3x0-$<br>ttyAM1.bin   | ttyAM1         | CON <sub>6</sub> | CON <sub>6</sub>   |
| $loader-$<br>$armadi1lo3x0-$<br>notty.bin    | notty          |                  |                    |
| loader-<br>$armadillo3x0-$<br>eth.bin        | eth            | CON7             | LAN                |
| $loader-$<br>$armadillo3x0-$<br>boot.bin     | boot           | CON <sub>7</sub> | Shoehorn-At        |
| $loader-$<br>$armadillo3x0-$<br>boot-eth.bin | boot-eth       | CON7             | Shoehorn-At<br>LAN |

3.1. 2nd

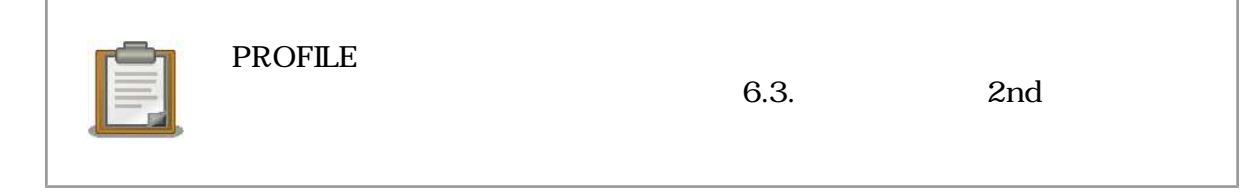

### 3.1.3. Kernel

Kernel Linux-2.6.12.5-at1 Linux-2.6.12.5

 $3.3.$ 

### 3.1.4. Userland

 $U$ serland  $EXT2$ Atmark-dist

# <span id="page-13-0"></span> $3.2.$

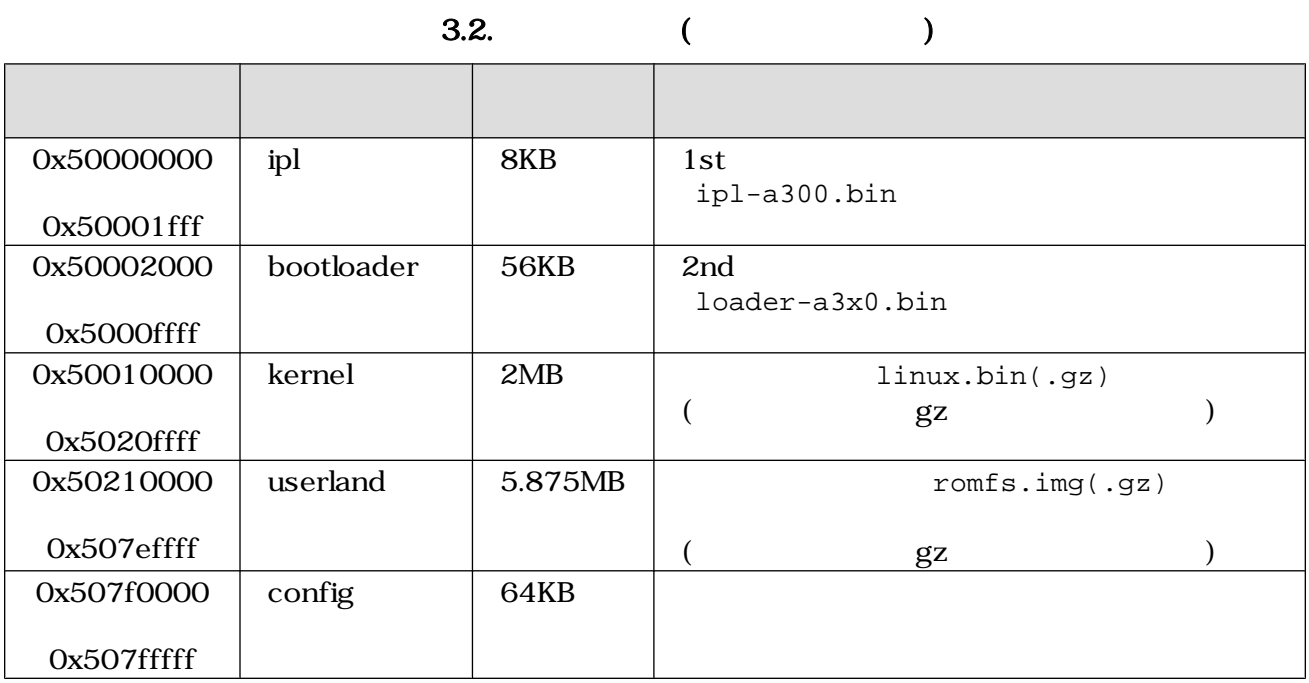

#### 3.3. (RAM)

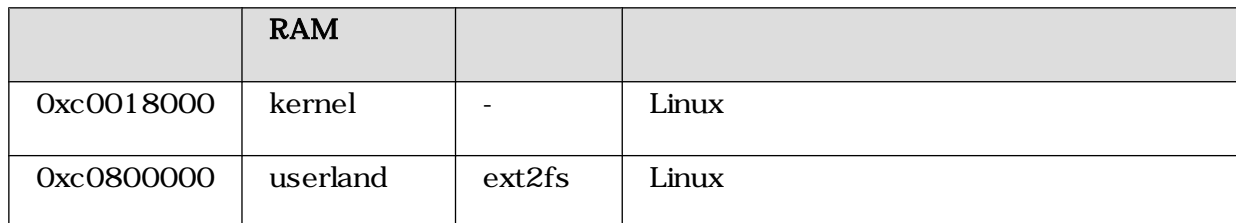

### $3.3.$

Armadillo-300  $\blacksquare$ 

- GPIO
- LED

### 3.3.1. GPIO

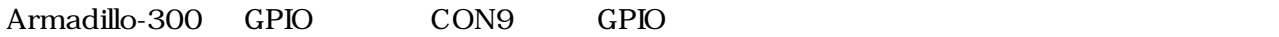

GPIO  $\Box$ 

#### 3.4. GPIO

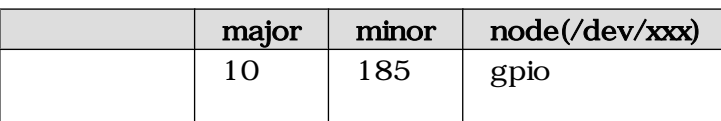

ioctl Armadillo-300 GPIO

<span id="page-14-0"></span> $GPO$ 

#### 3.5. GPIO

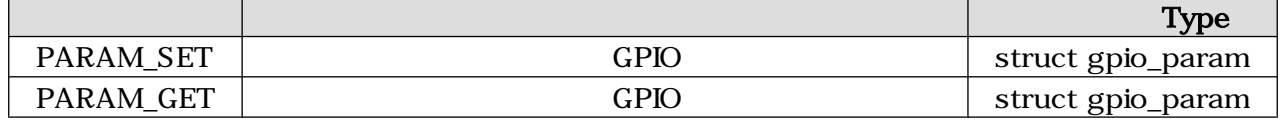

(  $\frac{3\pi}{2}$  //include/asm-arm/arch-ns9750/armadillo3x0\_gpio.h struct gpio\_param 
struct gio\_param 
struct gpio\_param 
struct gpio\_param 
struct gpio\_param 
struct gpio\_param 
struct gpio\_param 
struct gpio\_param 
struct gpio\_param 
struct gpio\_param 
struct gpio\_param 
struct gpio\_pa comparison of GPIO and  $G$ PIO and  $\alpha$  next  $\alpha$ next "0(NULL)"

```
struct gpio_param{
        struct gpio_param *next;
        unsigned long no;
        unsigned long mode;
        union{
                struct output_param o;
                struct input_param i;
        }data;
};
/* GPIO 0 High */
```
struct gpio\_param param; param.no = GPIO0; param.mode = MODE\_OUTPUT; param.data.o.value = 1; param.next = NULL;

ioctl(fd, PARAM\_SET, &param);

#### 3.1. ioctl GPIO

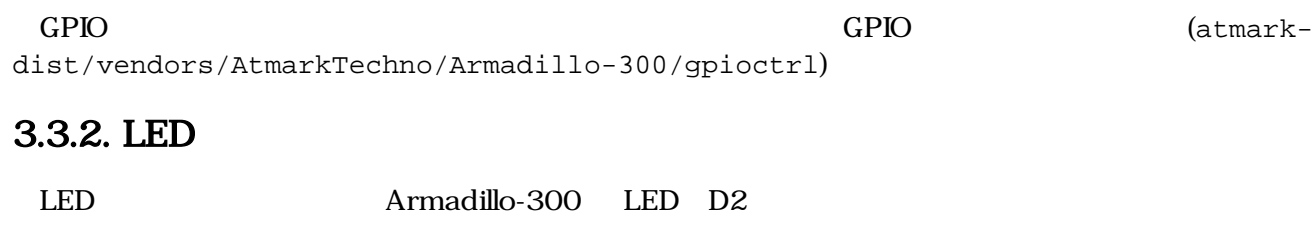

 $LED$ 

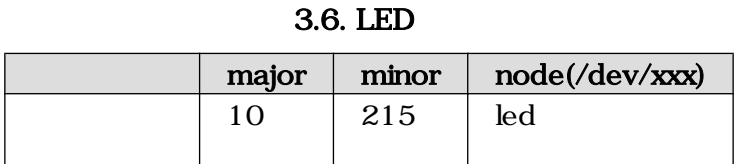

<span id="page-15-0"></span>ioctl を使用してアクセスすることにより、Armadillo-300 の LED を操作することができます。

 $LED$ 

3.7. LED

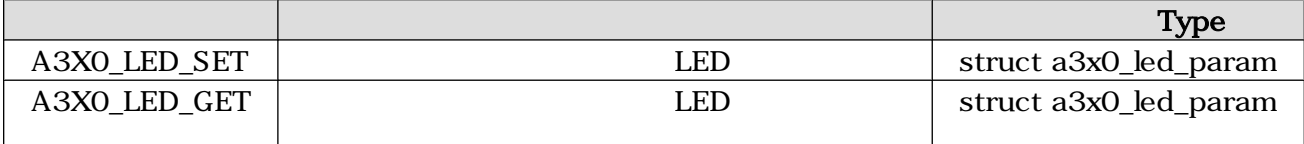

( )/include/asm-arm/arch-ns9750/armadillo3x0\_led.h 義されている構造体「struct a3x0\_led\_param」を使用します。buf メンバは、"1:点灯"、"0:消灯"が設  $\sqrt{a}$ 

struct a3x0\_led\_param { unsigned long buf; };  $/*$  LED  $*$ / struct a3x0\_led\_param param; param.buf = LED\_ON;  $i$ octl(fd, A3X0\_LED\_SET,  $&$ param); 3.2. ioctl LED

LED (atmarkdist/vendors/AtmarkTechno/Armadillo-300/ledctrl)

# <span id="page-16-0"></span>4.開発環境の準備

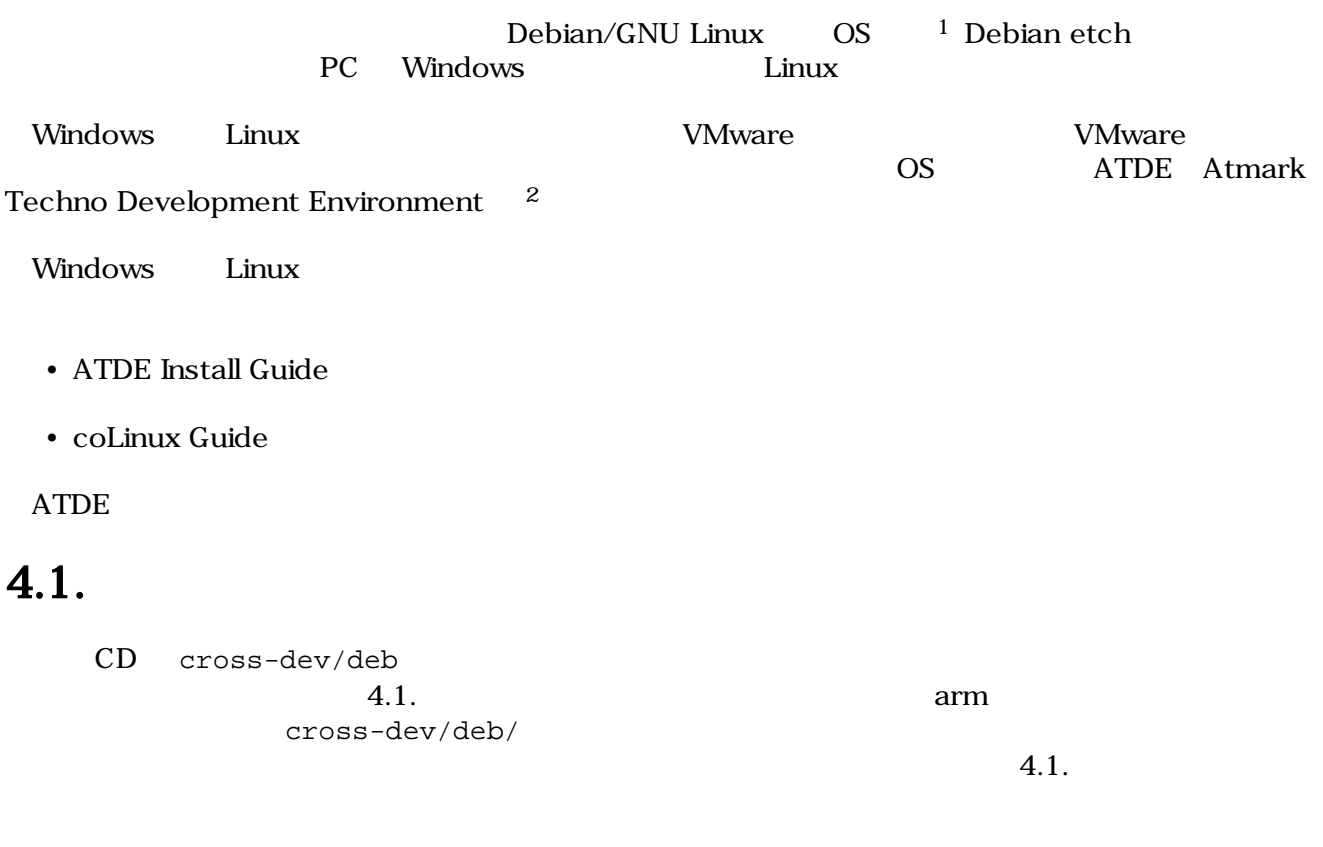

 $4.1.$ 

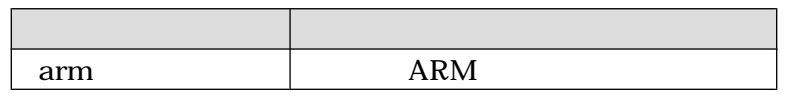

[PC ~]# **dpkg -i \*.deb**

 $4.1.$ 

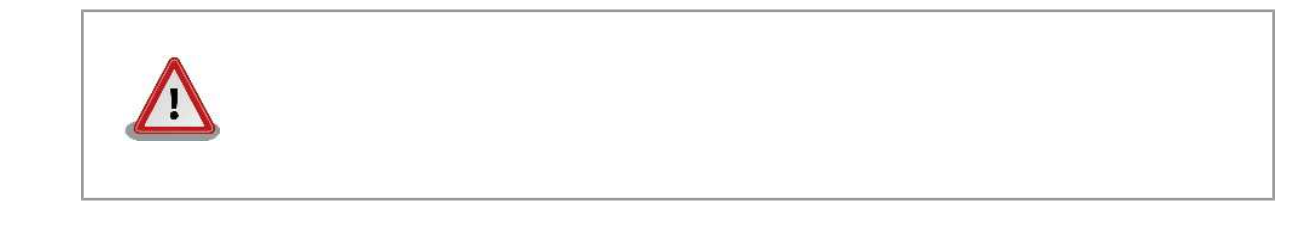

 $1$ debian Linux  $\blacksquare$ Linux  $\frac{d}{dt}$  $2A\text{rmadillo-}300$   $\text{ATDE v2.0}$ 

## <span id="page-17-0"></span>4.2. atmark-dist

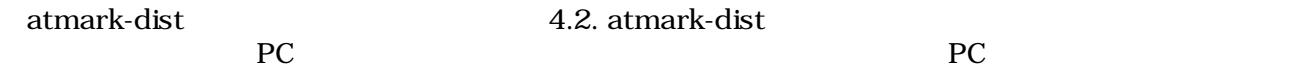

4.2. atmark-dist

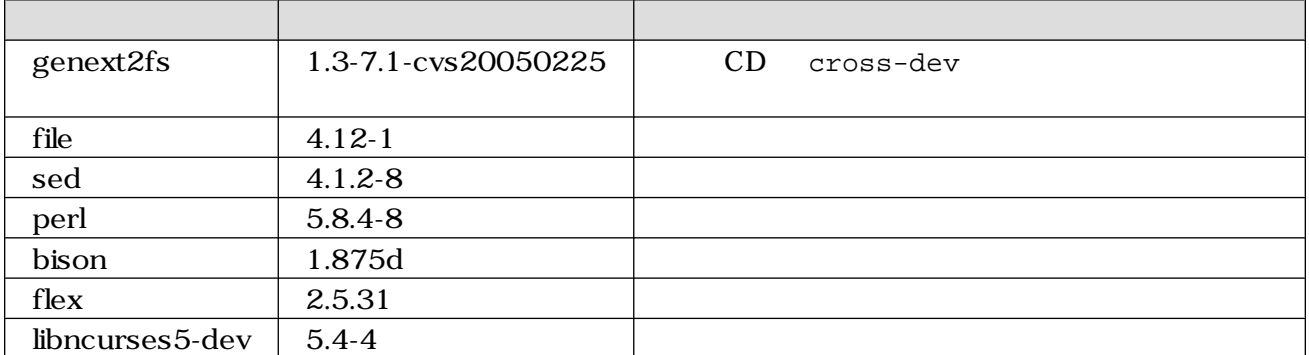

 $4.2.$ 

 $[PC ~ ~ ~ ]$ # **dpkg -1** file  $4.2.$ 

 $ARM$ 

### $4.3.$

 $CD$ 

ARM **http://www.marm.deb/hostigaterright/solution** http://www.marm.deb/hostigaterright/ $\frac{1}{2}$ 

```
[PC ~]$ dpkg-cross --build --arch arm libjpeg6b_[version]_arm.deb
[PC ~]$ ls
libjpeg6b-arm-cross_[version]_all.deb libjpeg6b_[version]_arm.deb
```
 $4.3.$ 

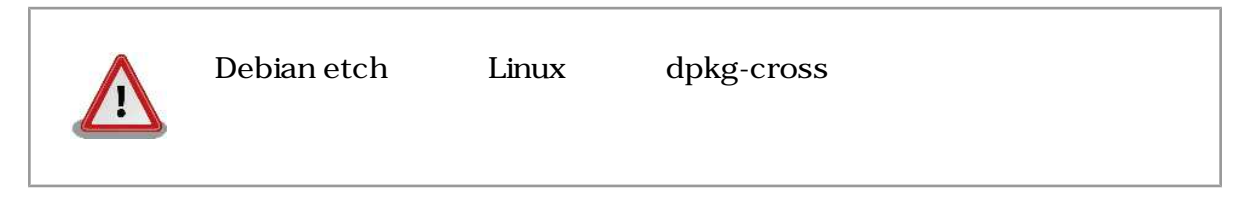

# <span id="page-18-0"></span> $5.$

Armadillo-300

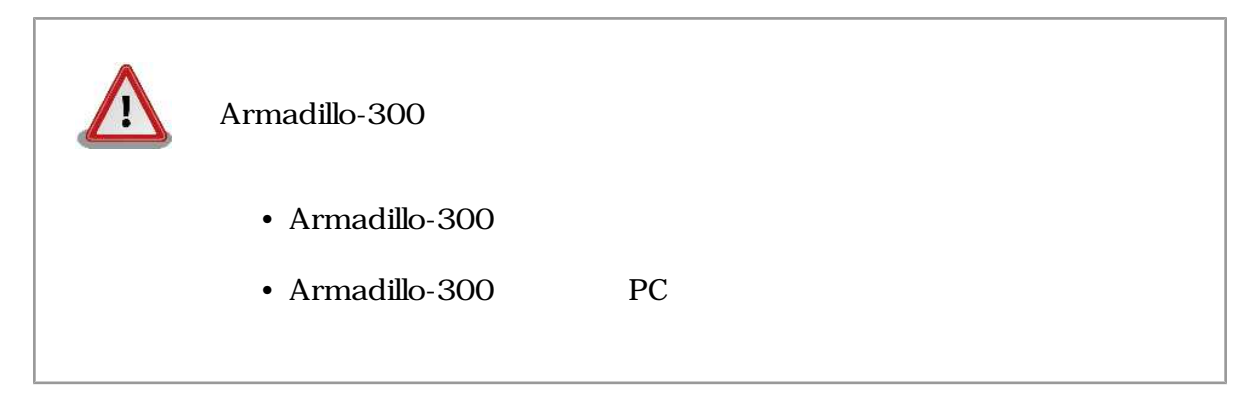

# $5.1.$

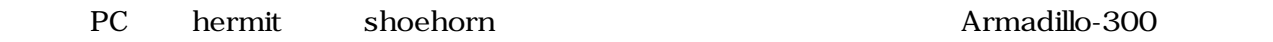

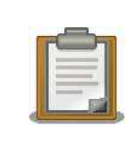

ATDE(Atmark Techno Development Environment)

### 5.1.1. PC Linux

CD downloader/deb

#### deb

```
[PC ~]# dpkg -i hermit-at_[version]_i386.deb
[PC ~]# dpkg -i shoehorn-at_[version]_i386.deb
```
#### $5.1.$

### 5.1.2. PC Windows

CD downloader/win32/hermt-at-win\_[version].zip

# <span id="page-19-0"></span> $5.2.$

 $5.1.$ 

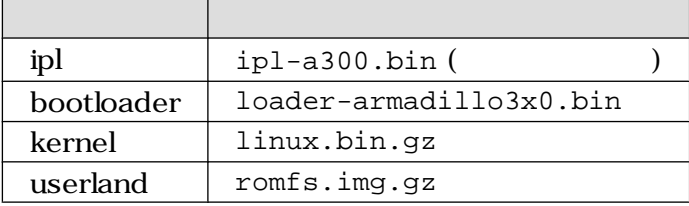

### 5.3. hermit

 $5.3.1.$ 

•  $JP1$  2-3

• JP2  $(1-2)$ 

 $2.3.$ 

### 5.3.2. PC Linux

- 1. PC Armadillo-300 CON
- 2. Armadillo-300
- 3. PC extended by the extension of the extension of the extension of the extension of the extension of the extension of the extension of the extension of the extension of the extension of the extension of the extension of

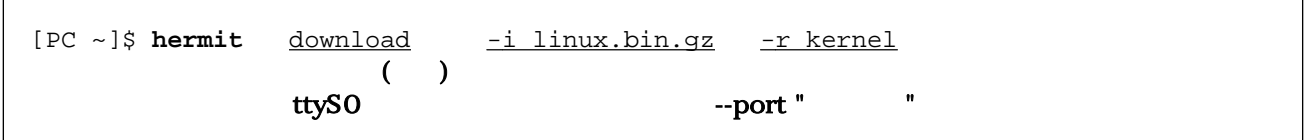

### $5.2.$

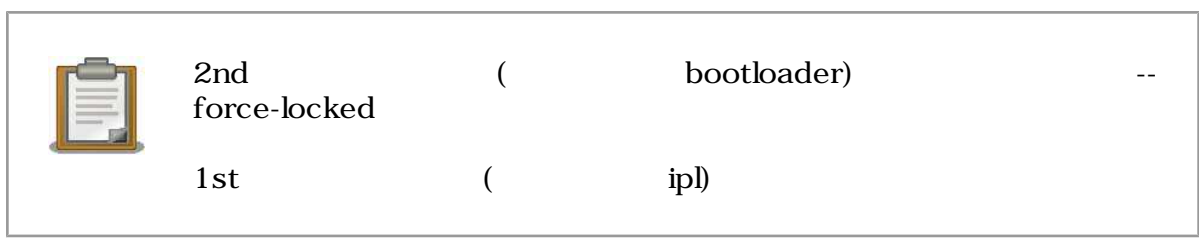

<span id="page-20-0"></span>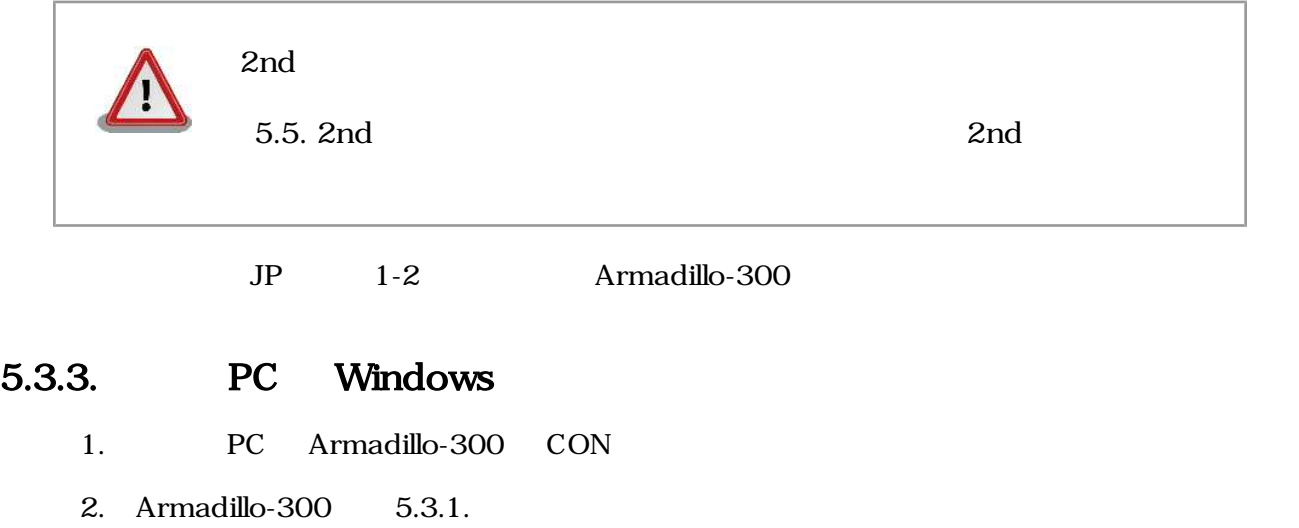

- 3. 5.1. hermit.exe
- 4. Download 5.3. Download

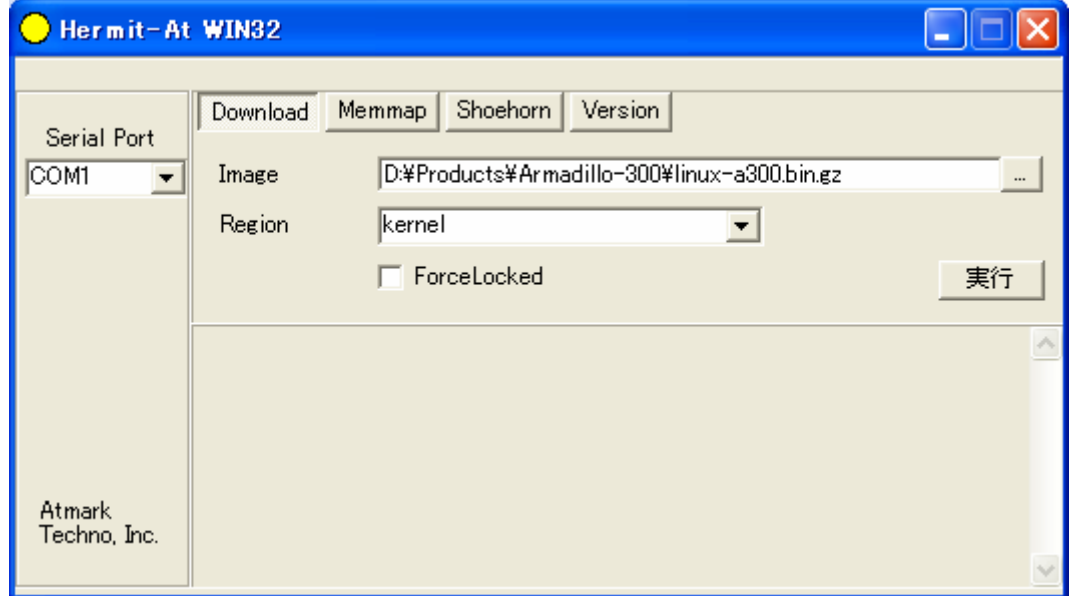

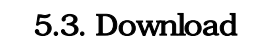

5. "Serial Port" Armadillo-300 PC 6. "Image" 7. "Region"  $8.$ 

 $5.4.$ 

<span id="page-21-0"></span>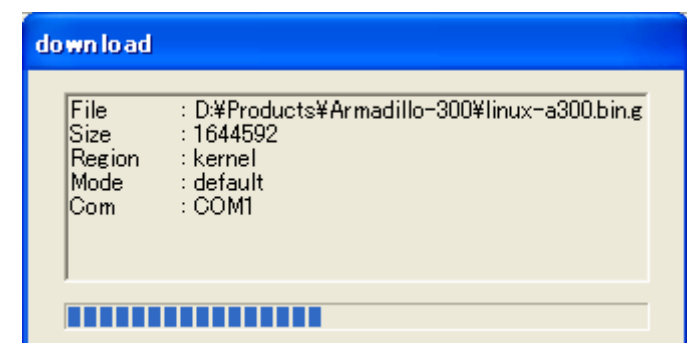

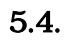

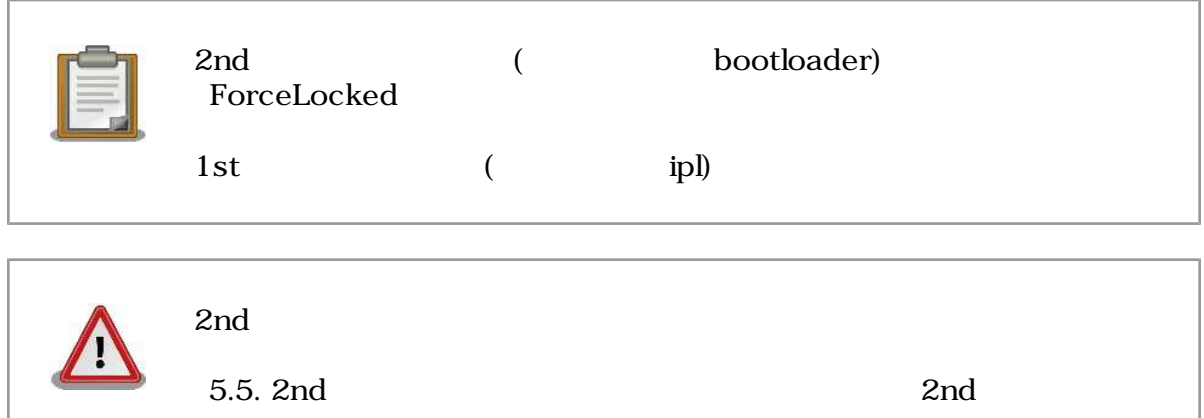

JP 1-2 Armadillo-300

# 5.4. netflash

 $1$ 

Armadillo-300 netflash netflash  $\mathsf{netflash}$ 

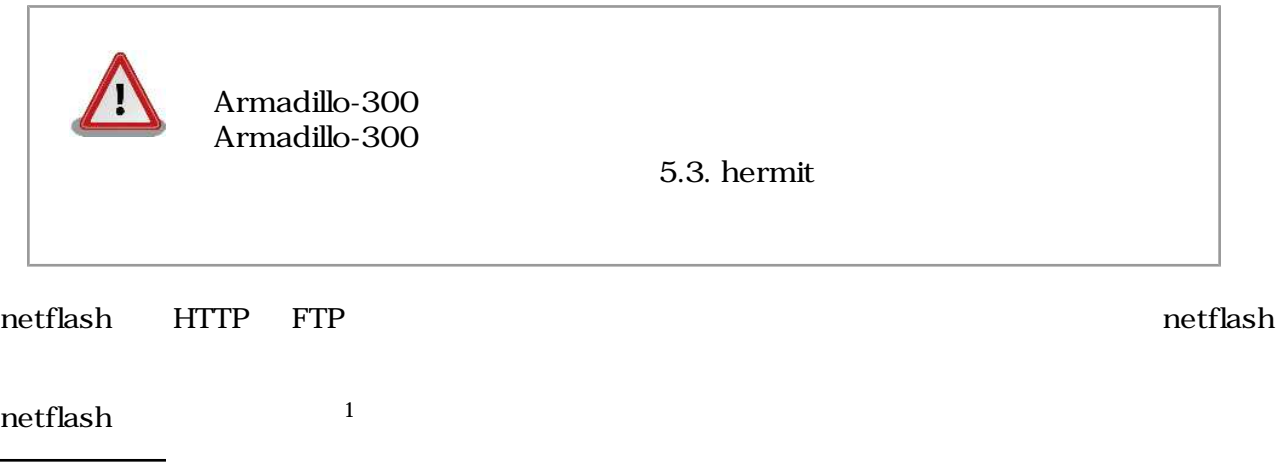

<span id="page-22-0"></span>[armadillo300 ~]# **netflash** -k -n -r /dev/flash/kernel

http://download.atmark-techno.com/a300/images/linux-a300-[version].bin.gz

#### 5.5. netflash

"-r /dev/flash/kernel"

 $5.2.$ 

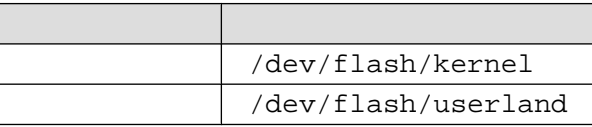

netflash

[armadillo300 ~]# **netflash -h**

#### 5.6. netflash

## 5.5. 2nd

2nd hermit  $\sum_{i=1}^{\infty}$  $2nd$ Armadillo-300 1st Shoehorn-At Host 200 Armadillo-300  ${\rm RAM}$  2nd  ${\rm Zncl}$ 1st ブートローダが破壊されている場合、本手段では復旧することはでき  $JTAG$  $1st/2nd$ 5.5.1. PC Linux 1. Armadillo-300 PC Armadillo-300 2. Armadillo-300 JP1 2-3 3. PC shoehorn 2  $2 \angle$ 

<span id="page-23-0"></span>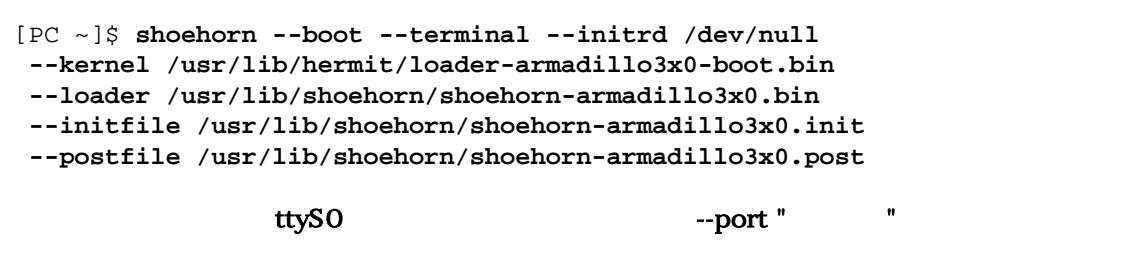

5.7. shoehorn

4. Armadillo-300

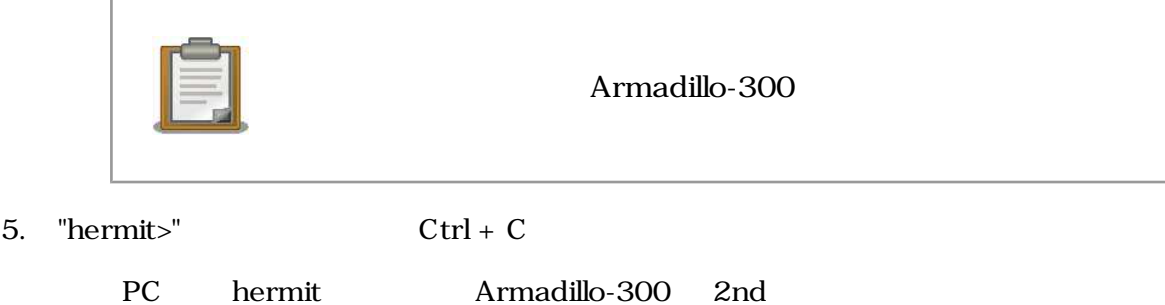

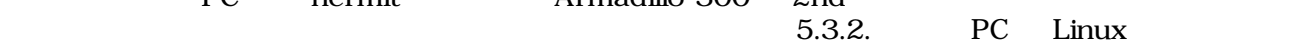

### 5.5.2. PC Windows

- 1. Armadillo-300 PC Armadillo-300
- 2. Armadillo-300 JP1 2-3
- 3. 5.1. hermit.exe
- 4. Shoehorn 5.8. Shoehorn 5.8. Shoehorn

<span id="page-24-0"></span>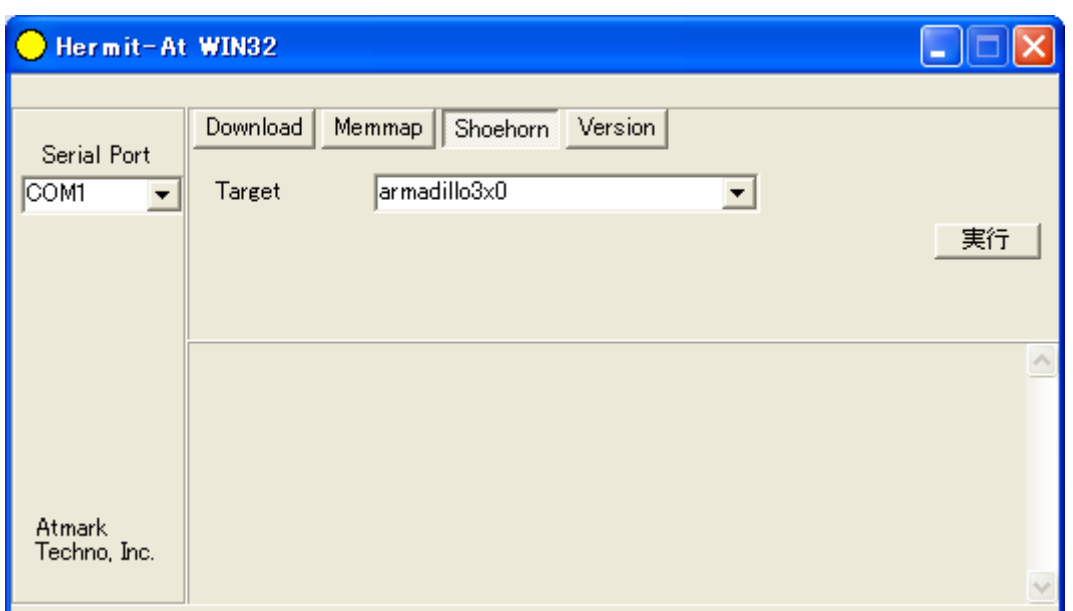

#### 5.8. Shoehorn

5. "Target" armadillo3x0

6. The Solembury S.9. shoehorn 5.9. shoehorn

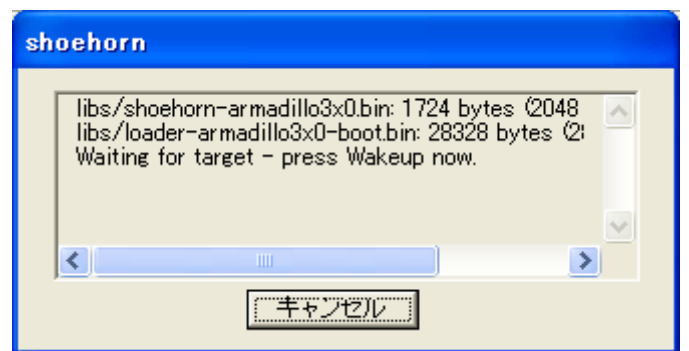

#### 5.9. shoehorn

#### 7. Armadillo-300

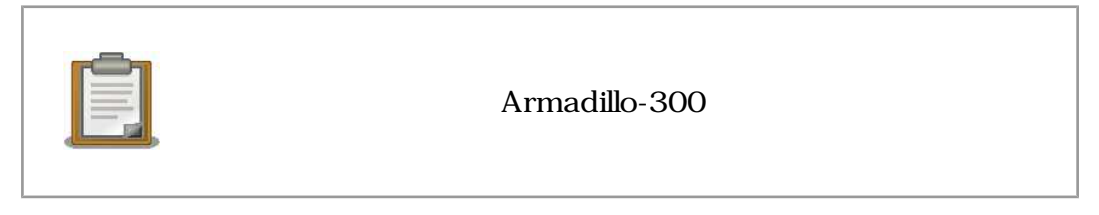

#### 8. shoehorn

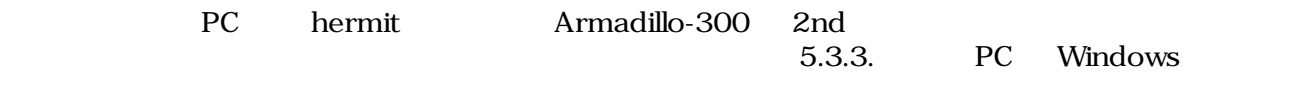

# <span id="page-25-0"></span> $6.$

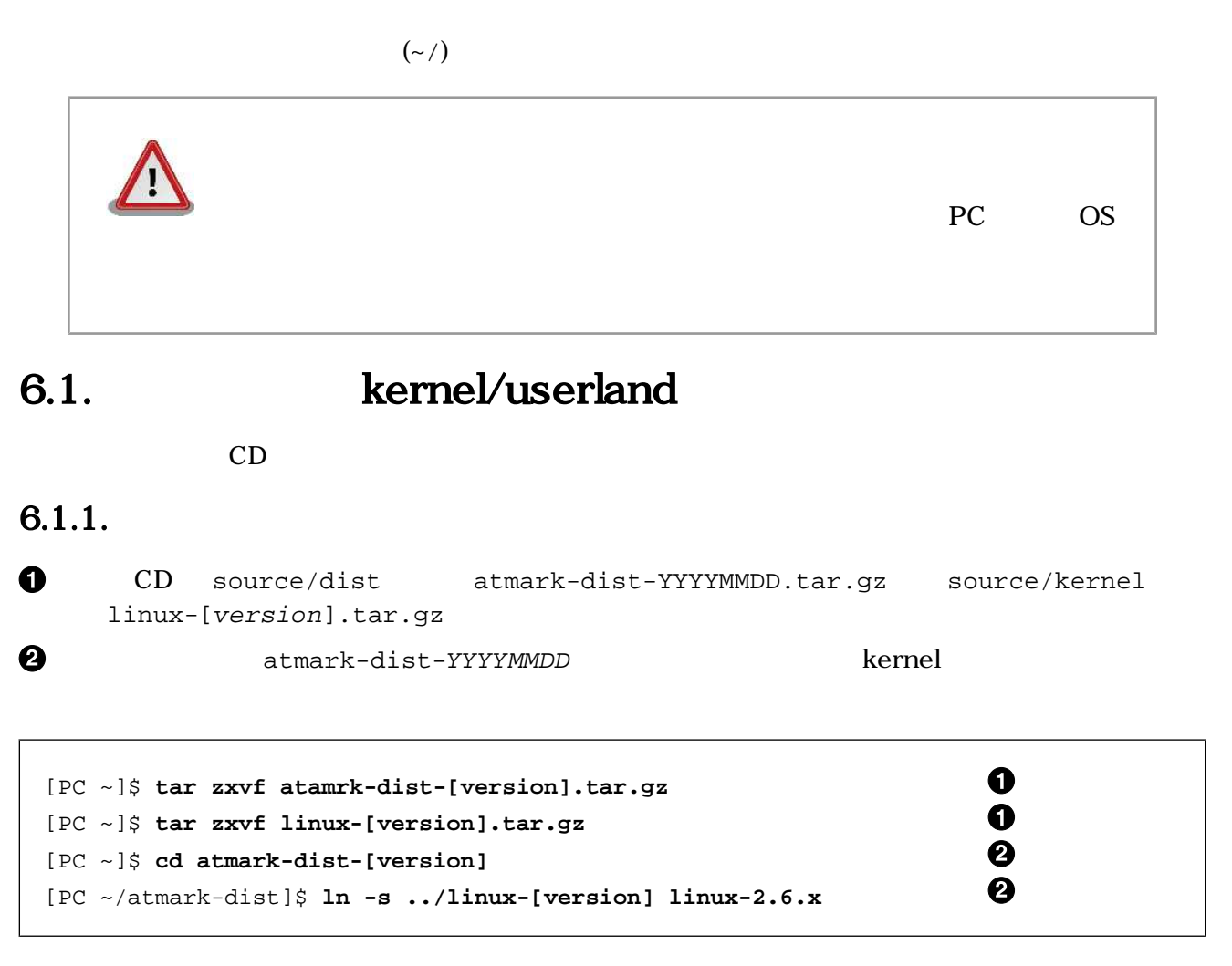

 $6.1.$ 

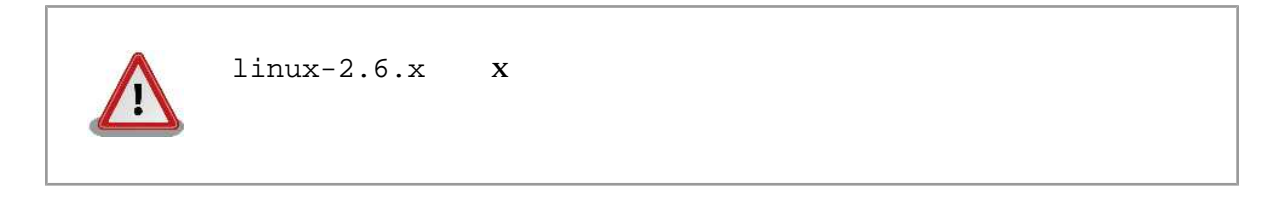

### $6.1.2.$

Armadillo-300

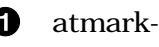

**1** atmark-dist make config

 $\boldsymbol{\Theta}$ 

AtmarkTechno

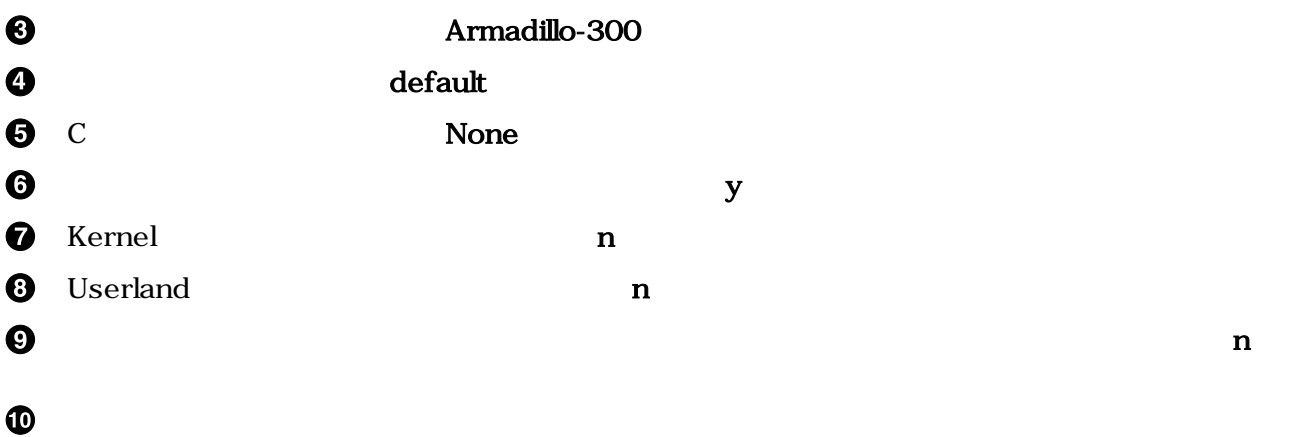

```
0
[PC ~/atmark-dist]$ make config 
*
* Vendor/Product Selection
*
*
* Select the Vendor you wish to target
*
Vendor (3com, ADI, Akizuki, Apple, Arcturus, Arnewsh, AtmarkTechno, Atmel, Avnet, 
Cirrus, Cogent, Conexant, Cwlinux, CyberGuard, Cytek, Exys, Feith, Future, GDB, 
Hitachi, Imt, Insight, Intel, KendinMicrel, LEOX, Mecel, Midas, Motorola, NEC, 
NetSilicon, Netburner, Nintendo, OPENcores, Promise, SNEHA, SSV, SWARM, Samsung, 
SecureEdge, Signal, SnapGear, Soekris, Sony, StrawberryLinux, TI, TeleIP, 
                                                                                 ❷
Triscend, Via, Weiss, Xilinx, senTec) [SnapGear] AtmarkTechno 
*
* Select the Product you wish to target
*
AtmarkTechno Products (Armadillo-210.Base, Armadillo-210.Recover, Armadillo-220.
Base, Armadillo-220.Recover, Armadillo-230.Base, Armadillo-230.Recover, 
Armadillo-240.Base, Armadillo-240.Recover, Armadillo-300, Armadillo-500, 
Armadillo-9, Armadillo-9.PCMCIA, SUZAKU-V.SZ310, SUZAKU-V.SZ310-SIL, SUZAKU-
                                                                                 ❸
V.SZ410, SUZAKU-V.SZ410-SIL) [Armadillo-210.Base] (NEW) Armadillo-300 
*
* Kernel/Library/Defaults Selection
*
*
* Kernel is linux-2.6.x
*
Cross-dev (default, arm-vfp, arm, armnommu, common, h8300, host, i386, i960, 
                                                                                 ❹
m68knommu, microblaze, mips, powerpc, sh) [default] (NEW) default 
                                                                                 0
Libc Version (None, glibc, uC-libc, uClibc) [uClibc] None 
                                                                                 \boldsymbol{\Theta}Default all settings (lose changes) (CONFIG_DEFAULTS_OVERRIDE) [N/y/?] y 
                                                                                 \boldsymbol{\Omega}Customize Kernel Settings (CONFIG_DEFAULTS_KERNEL) [N/y/?] n 
                                                                                 0
Customize Vendor/User Settings (CONFIG_DEFAULTS_VENDOR) [N/y/?] n 
                                                                                 ◉
Update Default Vendor Settings (CONFIG_DEFAULTS_VENDOR_UPDATE) [N/y/?] n 
: 100 minutes
: 100 minutes
                                                                                 ◍
[PC ~/atmark-dist]$
```
#### 6.2.

### $6.1.3.$

(atmark-dist ) make all

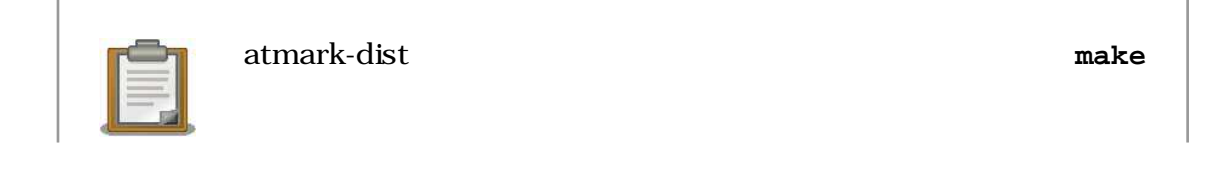

<span id="page-28-0"></span>**Enter** 2 atmark-dist/images linux.bin.gz romfs.img.gz  $\bullet$ [PC ~/atmark-dist]\$ **make all** [PC ~/atmark-dist]\$ **ls images** ❷ linux.bin **linux.bin.gz** romfs.img **romfs.img.gz**  $6.3.$ 6.2. **In Proposition** userland userland 6.1. kernel/userland userland atmark-dist  $\bullet$  atmark-dist  $\boldsymbol{\varrho}$ (
hello

(
hello

(  $\qquad \qquad$  hello
(  $\qquad \qquad$  )  $\qquad$  atmark-dist/romfs/usr/ bin ❸ make image  $\mathbf 0$ [PC ~/atmark-dist]\$ **make config all** 2 [PC ~/atmark-dist]\$ **cp hello romfs/usr/bin** ❸ [PC ~/atmark-dist]\$ **make image** [PC ~/atmark-dist]\$ **ls images** linux.bin **linux.bin.gz** romfs.img **romfs.img.gz**

#### $6.4.$

# $6.3.$  2nd  $2$ nd  $\frac{1}{2}$

Armadillo-300 2nd  $\bullet$ CD sources/bootloader hermit-at-[version]-source.tar.gz  $\boldsymbol{\Omega}$ hermit-at-[version] ❸ make TARGET=armadillo3x0 PROFILE=eth

23

<span id="page-29-0"></span>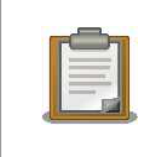

Armadillo-300 PROFILE

3.1.2. 2nd Hermit-At

 $\bullet$ 

hermit-at-[version]/src/target/armadillo3x0 loader-armadillo3x0-eth-v[version].bin

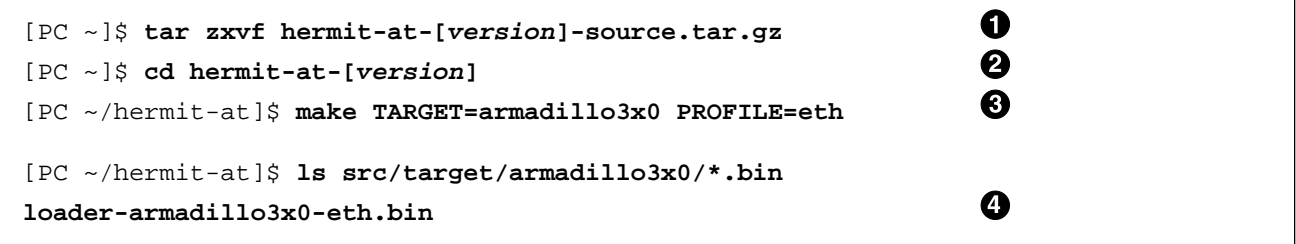

6.5. 2nd

# <span id="page-30-0"></span>7.CompactFlash

Armadillo-300 CompactFlash Linux CompactFlash 7.1. CompactFlash Armadillo-300 EXT2 CompactFlash EXT2 ● Armadillo-300 compactFlash  $\bullet$  JP1 1-2 ❸ fdisk regional to the state of the state of the state of the state of the state of the state of the state of the state of the state of the state of the state of the state of the state of the state of the state of the state  $\bf{a}$ mke2fs EXT2 ❸ [armadillo300 ~]# **fdisk /dev/hda** hda: hda1 Command (m for help): **d** Selected partition 1 Command (m for help): **n** Command action e extended p primary partition (1-4) **p** Partition number (1-4): **1** First cylinder (1-993, default 1): **(Press Enter)** Using default value 1 Last cylinder or +size or +sizeM or +sizeK (1-993, default 993): **(Press Enter)** Using default value 993 Command (m for help): **t** Selected partition 1 Hex code (type L to list codes): **83** Command (m for help): **w** The partition table has been altered! Calling ioctl() to re-read partition table. hda: hda1 hda: hda1 Syncing disks.  $\mathbf 0$ [armadillo300 ~]# **mke2fs -O none /dev/hda1** mke2fs 1.25 (20-Sep-2001) hda: hda1 hda: hda1 Filesystem label= OS type: Linux Block size=1024 (log=0)

<span id="page-31-0"></span>Fragment size=1024 (log=0) 125488 inodes, 500440 blocks 25022 blocks (5%) reserved for the super user First data block=1 62 block groups 8192 blocks per group, 8192 fragments per group 2024 inodes per group Superblock backups stored on blocks: 8193, 16385, 24577, 32769, 40961, 49153, 57345, 65537, 73729, 81921, 90113, 98305, 106497, 114689, 122881, 131073, 139265, 147457, 155649, 163841, 172033, 180225, 188417, 196609, 204801, 212993, 221185, 229377, 237569, 245761, 253953, 262145, 270337, 278529, 286721, 294913, 303105, 311297, 319489, 327681, 335873, 344065, 352257, 360449, 368641, 376833, 385025, 393217, 401409, 409601, 417793, 425985, 434177, 442369, 450561, 458753, 466945, 475137, 483329, 491521, 499713 Writing inode tables: done Writing superblocks and filesystem accounting information: done This filesystem will be automatically checked every 25 mounts or 180.00 days, whichever comes first. Use tune2fs -c or -i to override.  $[armadillo300 \sim ]#$ 

#### 7.1. CompactFlash

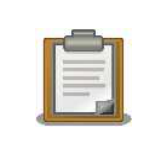

-O none

Armadillo-300 mke2fs

# $7.2.$

CompactFlash

- Debian GNU/Linux
- atmark-dist

```
Armadillo-300 /home/ftp/pub
「図 7.2. RAM ファイルシステム マウント例」のように RAM ファイルシステムをマウントし、書き込み
```
[armadillo300 ~]# **mount -t ramfs none /home/ftp/pub** [armadillo300 ~]# **chmod 0777 /home/ftp/pub**

#### 7.2. RAM

### 7.2.1. Debian GNU/Linux

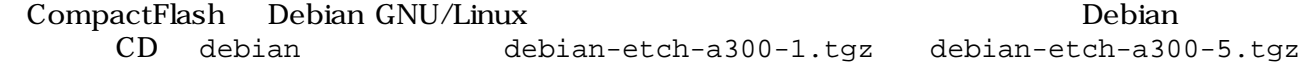

CompactFlash

<span id="page-32-0"></span>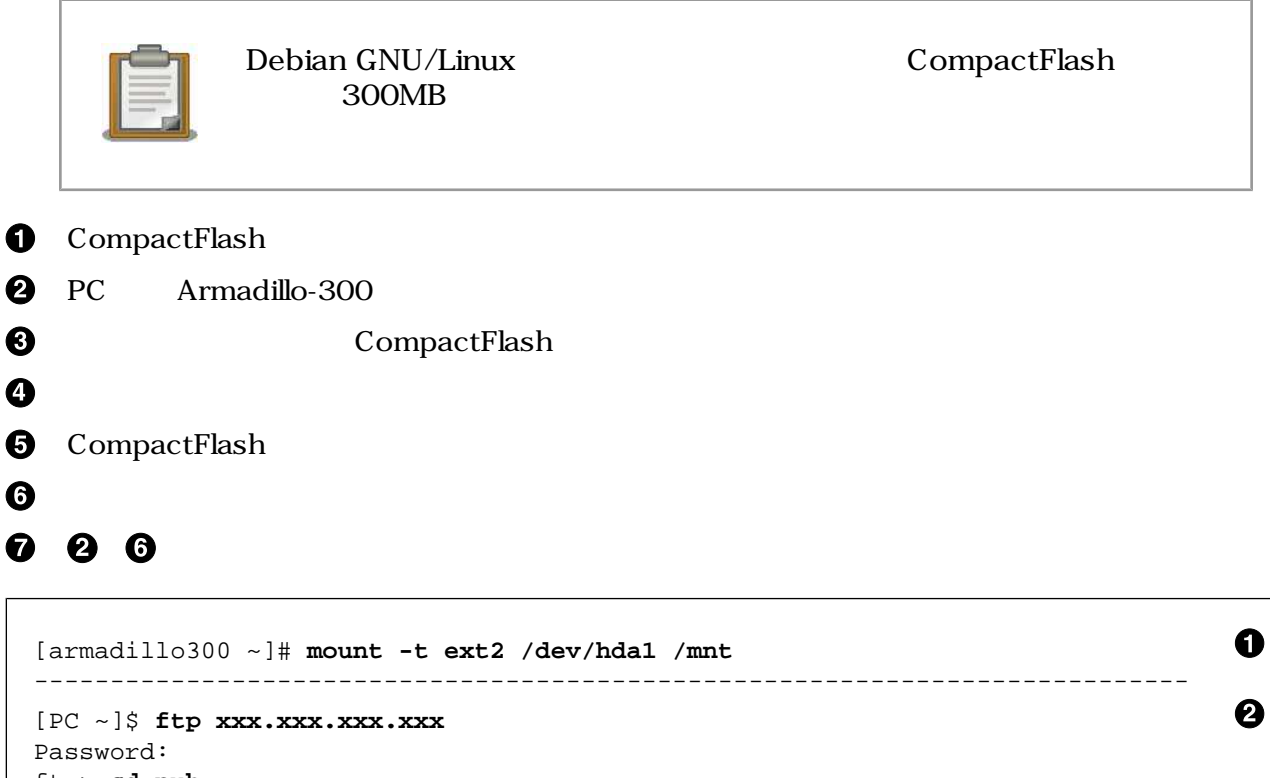

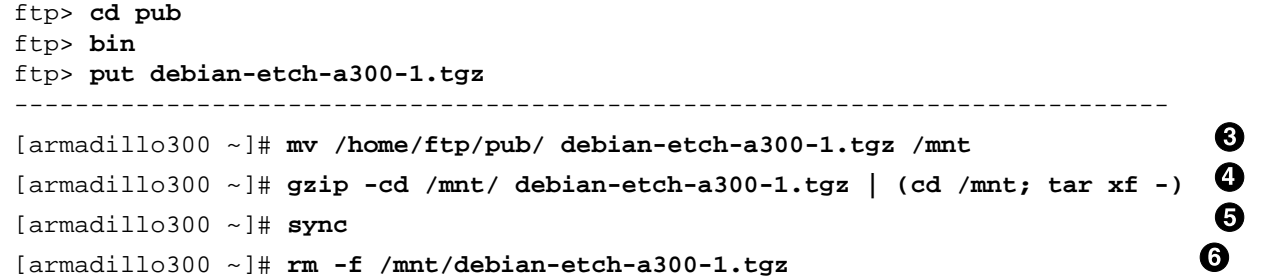

#### 7.3. Debian/GNU Linux

### 7.2.2. atmark-dist

atmark-dist **CompactFlash** CompactFlash CompactFlash romfs.img.gz

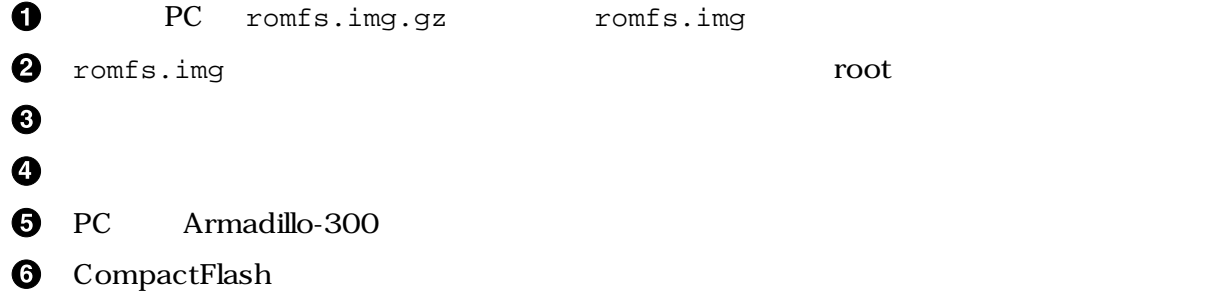

### <span id="page-33-0"></span> $\boldsymbol{\Theta}$

**8** CompactFlash

```
\mathbf 0[PC ~]$ gzip -dc romfs.img.gz > romfs.img 
[PC ~]$ su -
                                                                            \boldsymbol{\Theta}[PC ~]# mount -t ext2 -o loop romfs.img /mnt 
                                                                            \boldsymbol{\Theta}[PC ~]# (cd /mnt; tar czvf - *) > romfs-image.tar.gz 
                                                                            \bf{O}[PC ~]# chown [user]:[group] romfs-image.tar.gz 
[PC ~]# umount /mnt
[PC ~]# exit
                                                                            0
[PC ~]$ ftp xxx.xxx.xxx.xxx 
Password:
ftp> cd pub
ftp> bin
ftp> put romfs-image.tar.gz
----------------------------------------------------------------------------
                                                                            \boldsymbol{\Theta}[armadillo300 ~]# mount -t ext2 /dev/hda1 /mnt 
[armadillo300 ~]# gzip -cd /home/ftp/pub/romfs-image.tar.gz | \
                                                                            \boldsymbol{\Omega} (cd /mnt; tar xf -) 
                                                                            \boldsymbol{\Theta}[armadillo300 ~]# sync
```
#### 7.4. atmark-dist

## $7.3.$  Linux

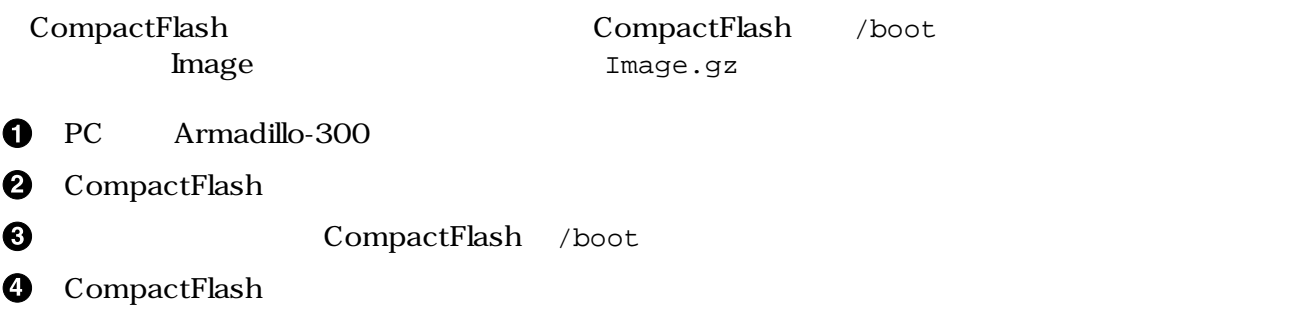

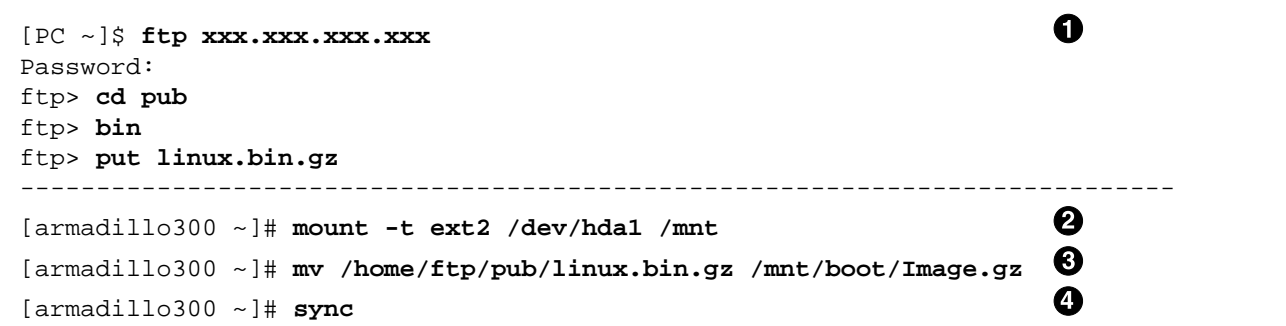

#### 7.5. Linux

# <span id="page-34-0"></span>7.4. CompactFlash

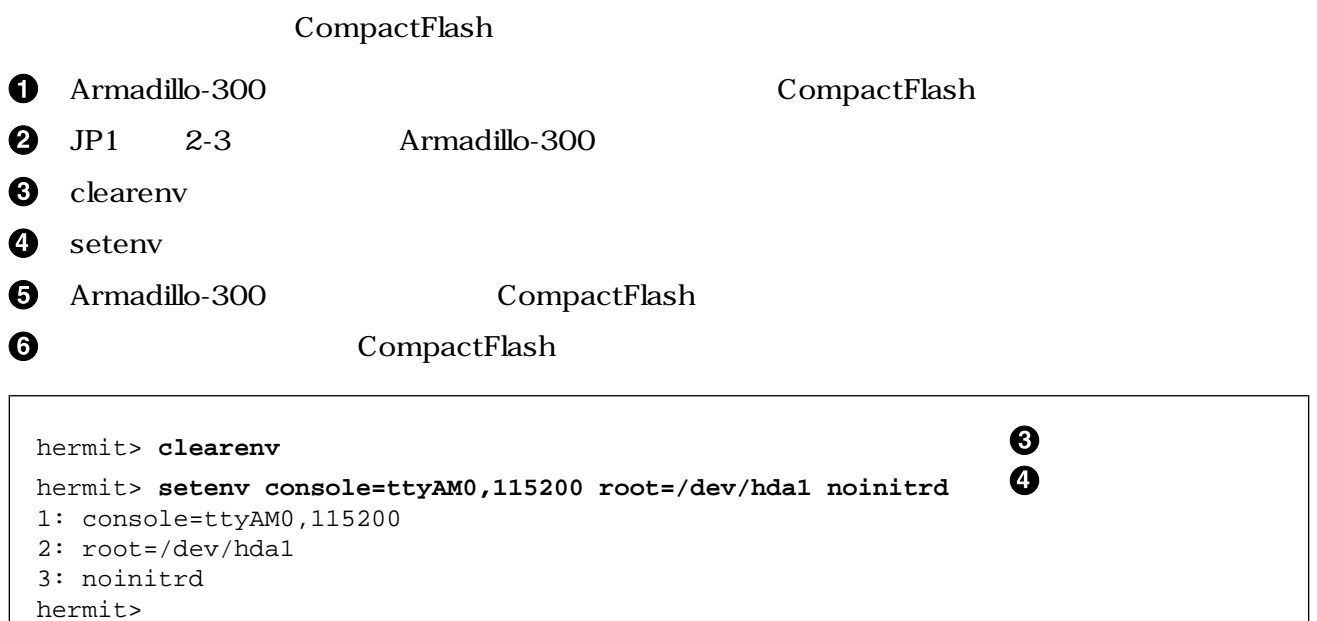

### 7.6. CompactFlash

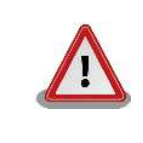

CompactFlash システムをシャットダウンする場合 電源を切断する前に halt Linux **Example 19 CompactFlash** 

# <span id="page-35-0"></span>8.Hermit-At

Mike Touloumtzis *Kalendary School and The Touloumtzis Kalendary School and The Hermit* Atmark Techno  $\sqrt{a}$ Hermit Raw Ethernet Hermit-At  $UDP/IP$  TFTP Linux  $L$ Hermit-At 8.1. setenv clearenv  $L$ inux  $\sim$ 8.1.1. setenv setenv the setenv the setence of the setence of the setence of the setence of the setence of the setence of the setence of the setence of the setence of the setence of the setence of the setence of the setence of the seten setenv [adjudition]... hermit> **setenv console=ttyAM0,115200**  hermit> hermit> **setenv** 1: console=ttyAM0,115200 8.1. setenv 8.1.2. clearenv

clearenv

hermit> **clearenv**

8.2. clearenv

### <span id="page-36-0"></span>8.1.3. Linux

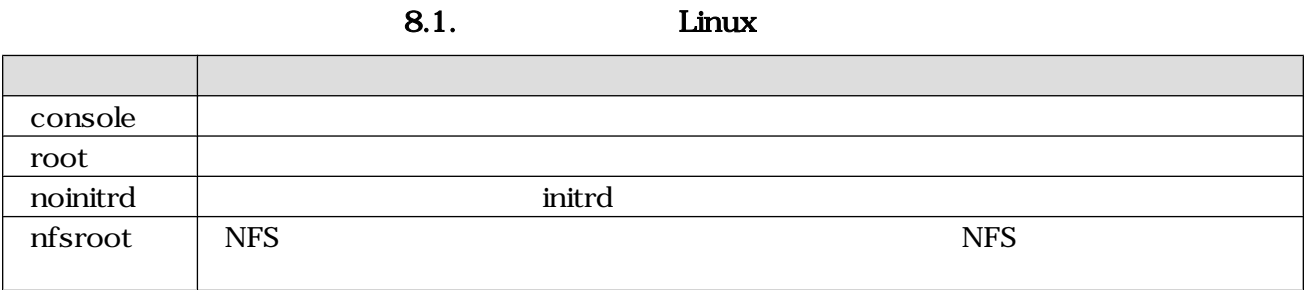

# 8.2. frob

### 8.2. frob

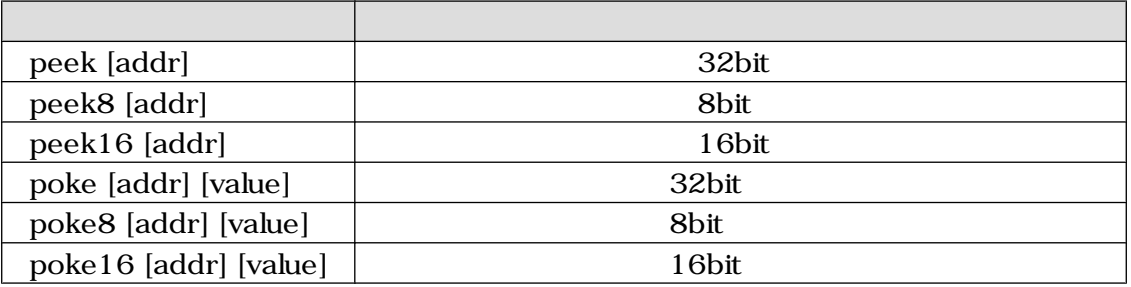

# 8.3. tftpdl

TFTP プロトコルを使用し、フラッシュメモリの書き換えを行うコマンド1です。

tftpdl [ $Paddr$ ] [TFTP  $Paddr$ ]  $[$   $Paldr]$   $[$   $]$ 

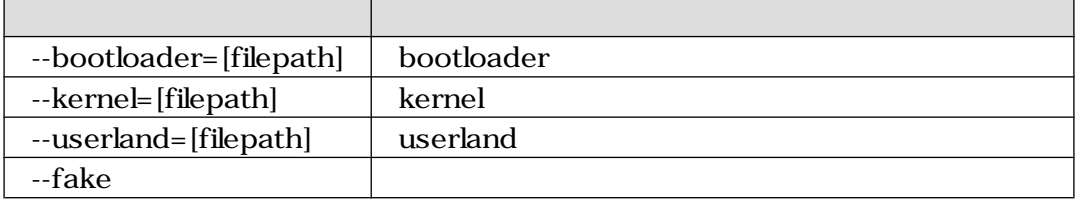

 $1$  $2 \nabla$ 

```
hermit> tftpdl 192.168.10.147 192.168.10.140
         --kernel=a300/linux-a300.bin.gz
Client IPaddr : 192.168.10.147
Server IPaddr : 192.168.10.140
Kernel file : a300/linux-a300.bin.gz
initializing net-device...OK
Filename : a300/linux-a300.bin.gz
.......................................................................
.......................................................................
.......................................................................
.......................................................................
..
Filesize : 1644592
programing: kernel
##########################
completed!!
hermit>
```
8.3. tftpdl

## 8.4. erase

erase [addr]

"addr" には、アドレスを指定します インタッシュを指定します インタッシュ こうしょうかい しょうしょうかい

 $3.2.$ 

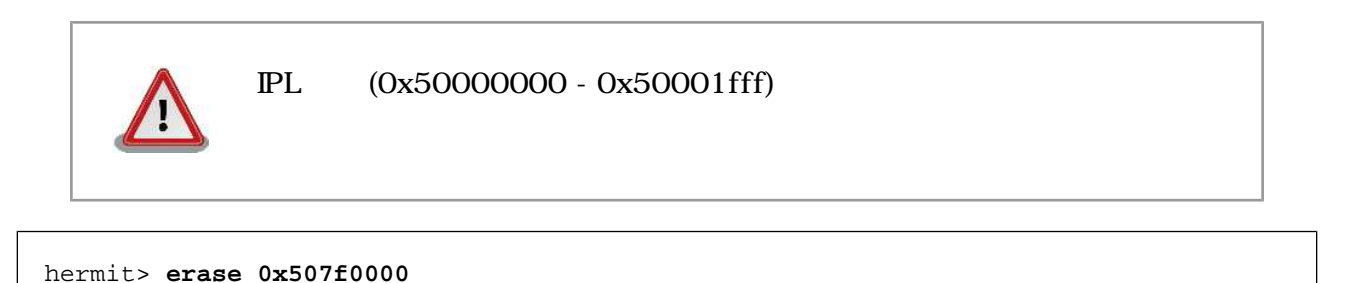

8.4. config

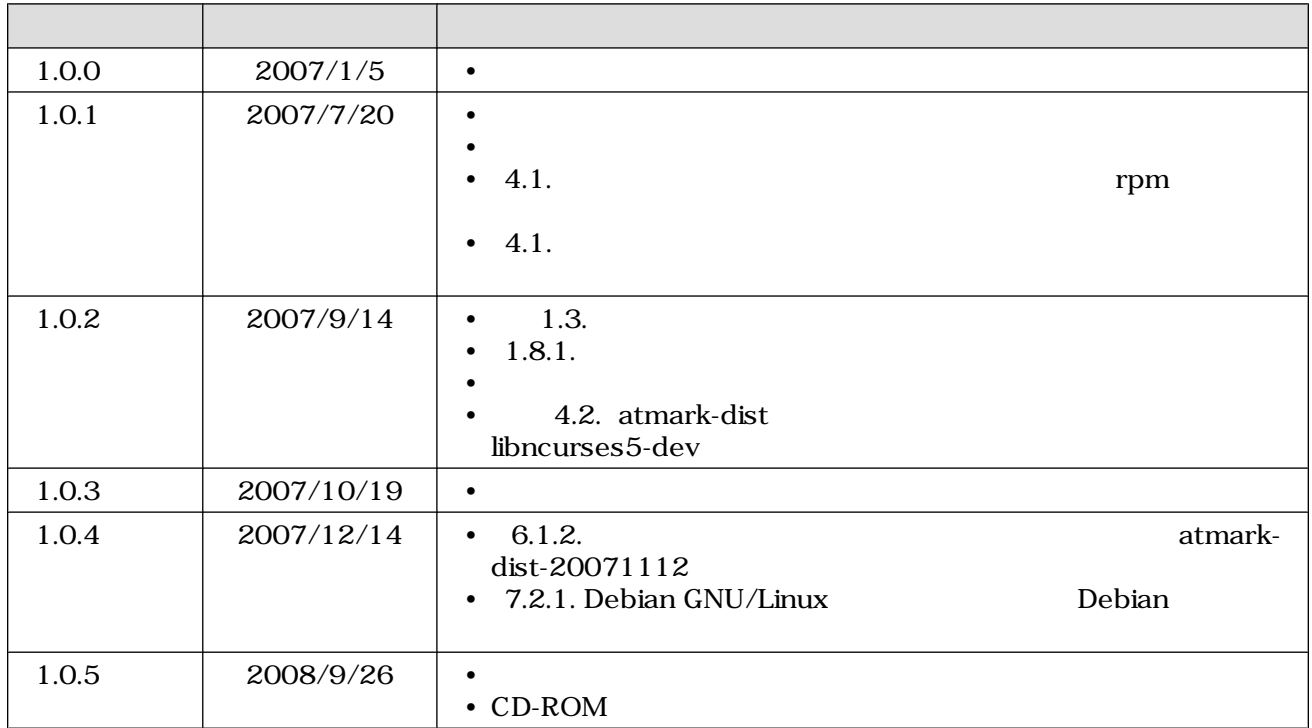

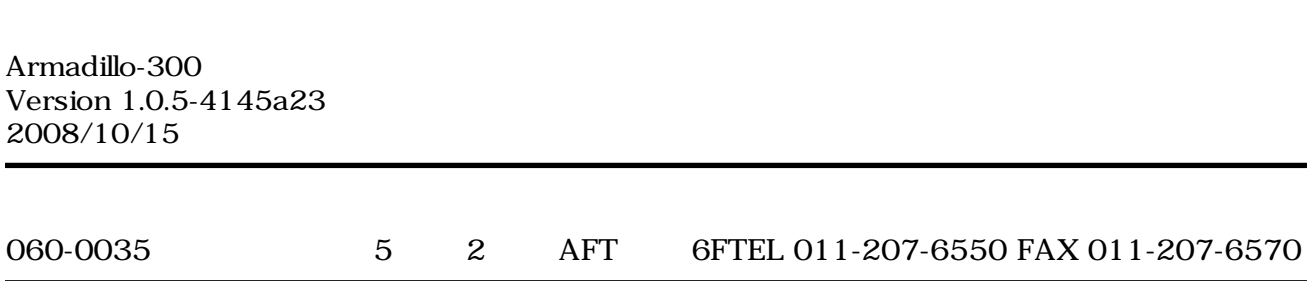